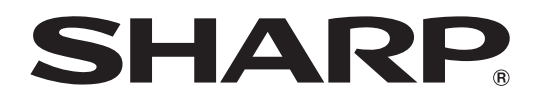

## 形名 BD-HDW22 ビーディー エイチディーダブル BD-HDW25 BD-HDW30 ブルーレイディスクレコーダー

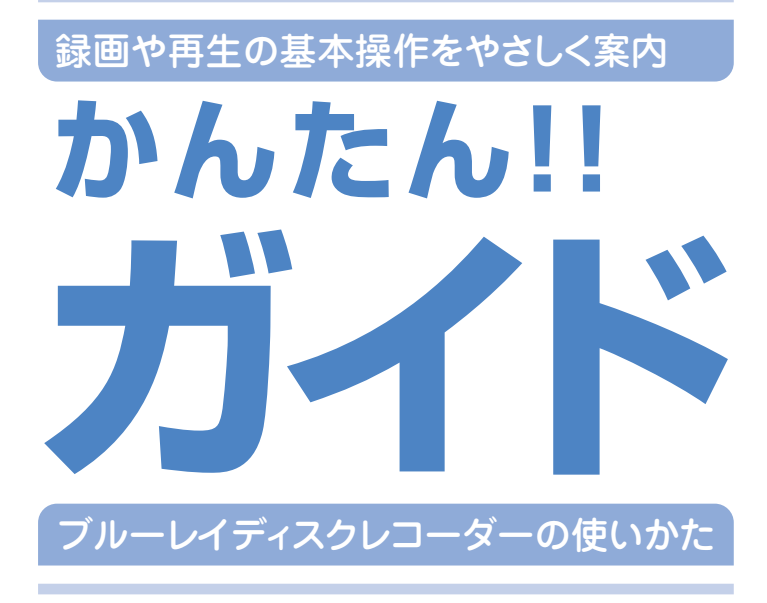

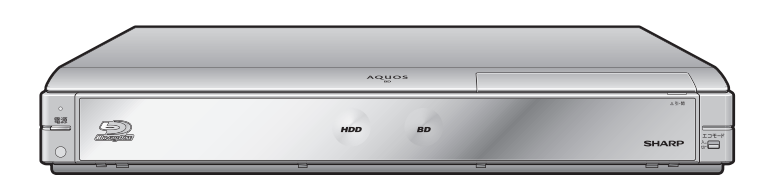

## 本書について

アンテナやテレビとの接続が済んでいない場合は、 別冊の「接続・設定ガイド」をご覧ください。

- 本書の操作手順では、リモコンを使って説明しています。
- 本書では「ブルーレイディスク」を「BD」と表現して います。
- 基本的な操作はテレビ画面でも確認できます。 ⇒おたすけ博士 (ヘルプ機能)

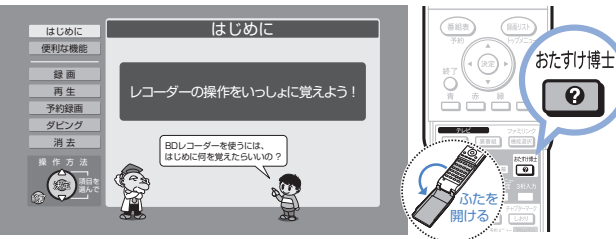

 $\overline{\bullet}$ 

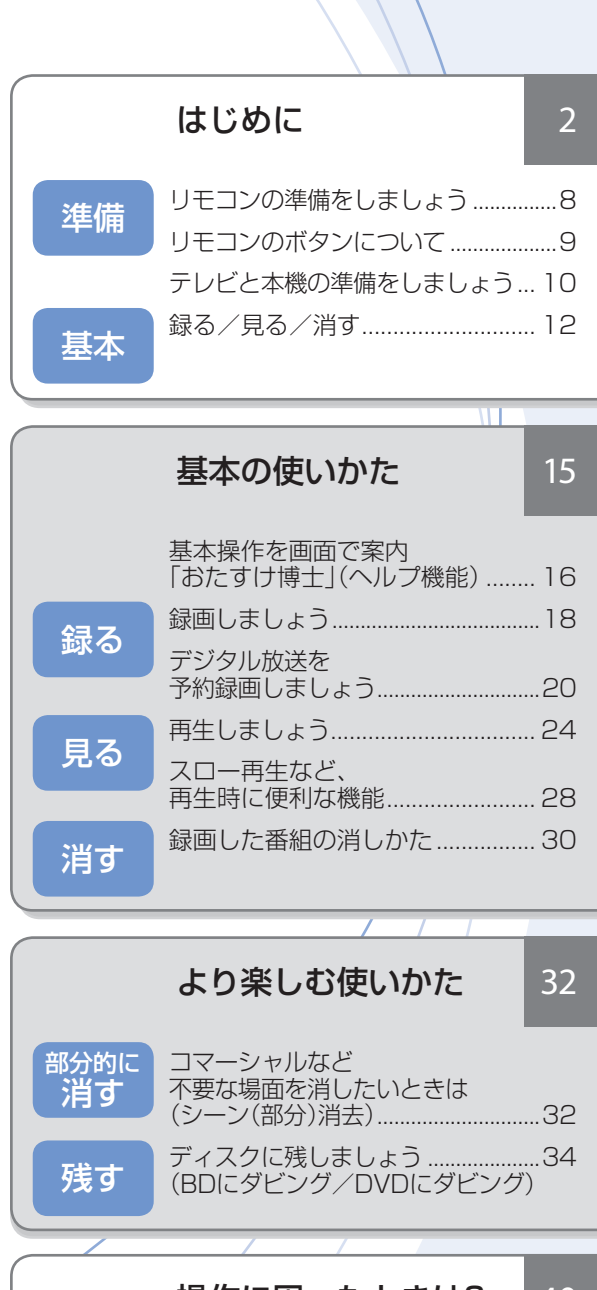

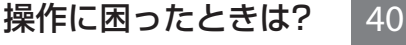

# どう違うの?ビデオテープレコーダーと ハードディスク・BD・DVDレコーダー

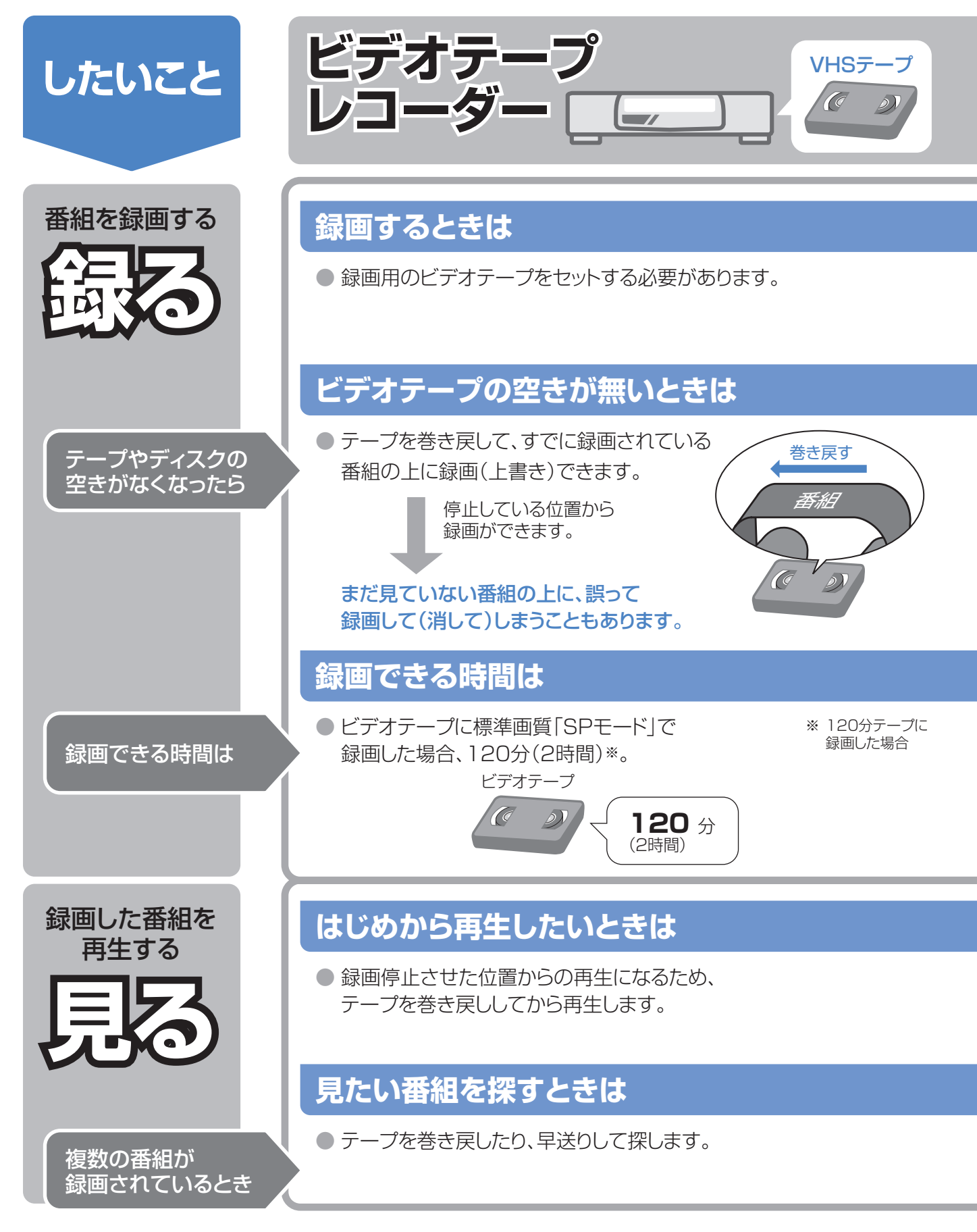

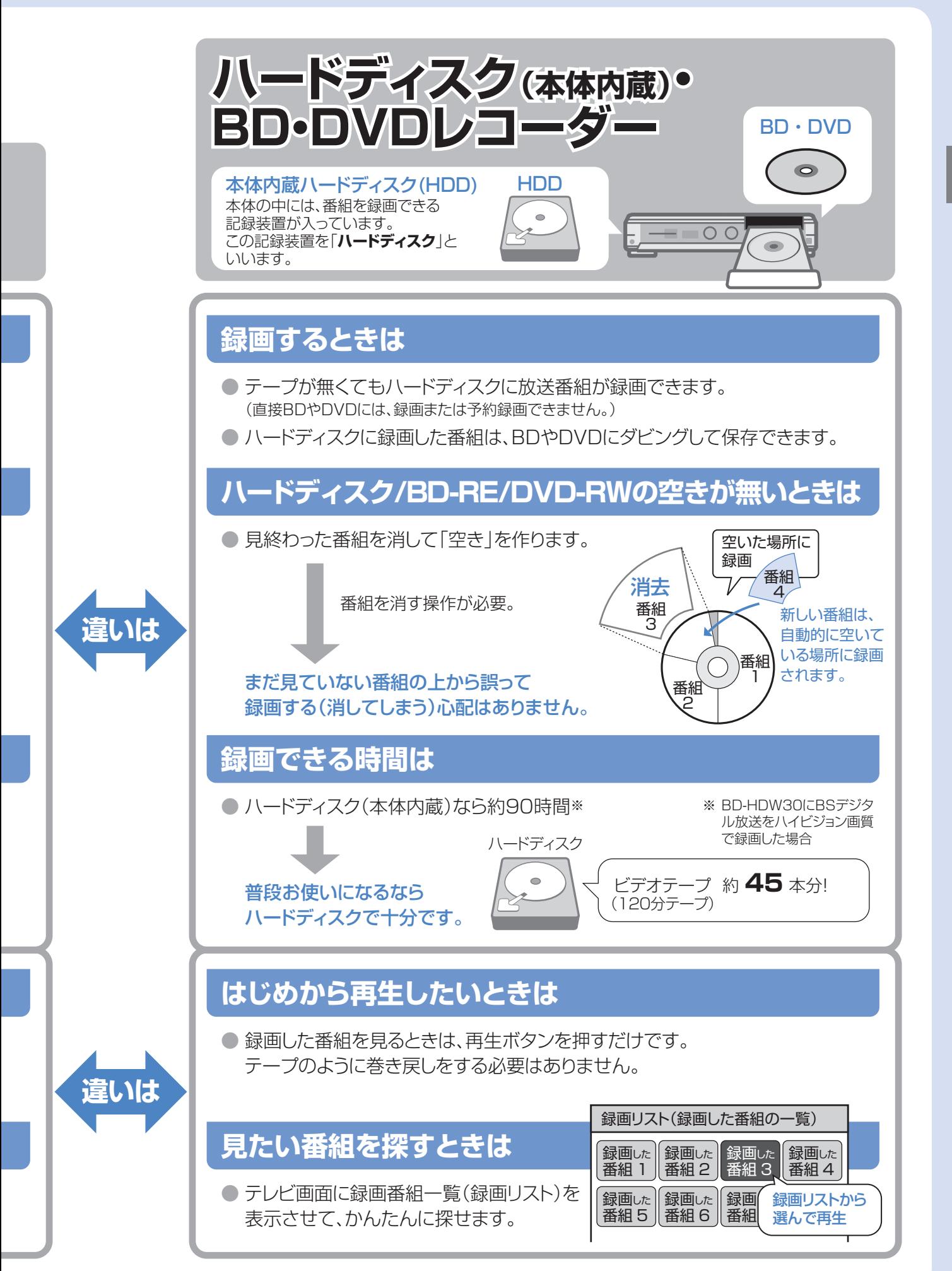

ということ - BD ・ DVD ・ DVD ・ DVD ・ DVD ・ DVD ・ DVD ・ DVD ・ DVD ・ DVD ・ DVD ・ DVD ・ DVD ・ DVD ・ DVD ・ DVD ・ DVD ・ DVD ・ DVD ・ DVD ・ DVD ・ DVD ・ DVD ・ DVD ・ DVD ・ DVD ・ DVD ・ DVD ・ DVD ・ DVD ・ DVD ・ DVD ・ DVD ・ DVD ・ DVD ・ DVD どう違うの?ビデオテープレコーダーとハードディスク・BD・DVDレコーダー

はじめに

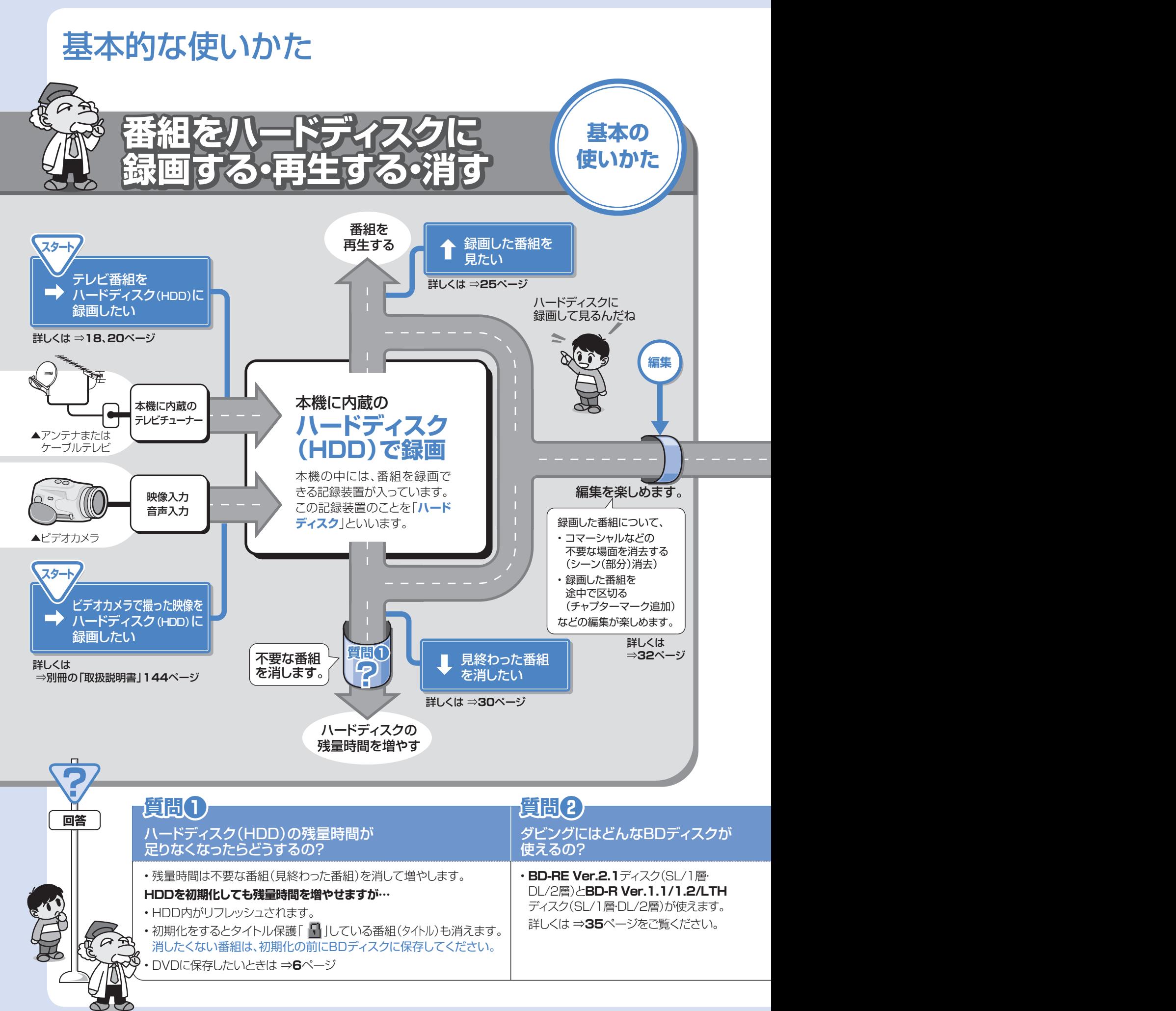

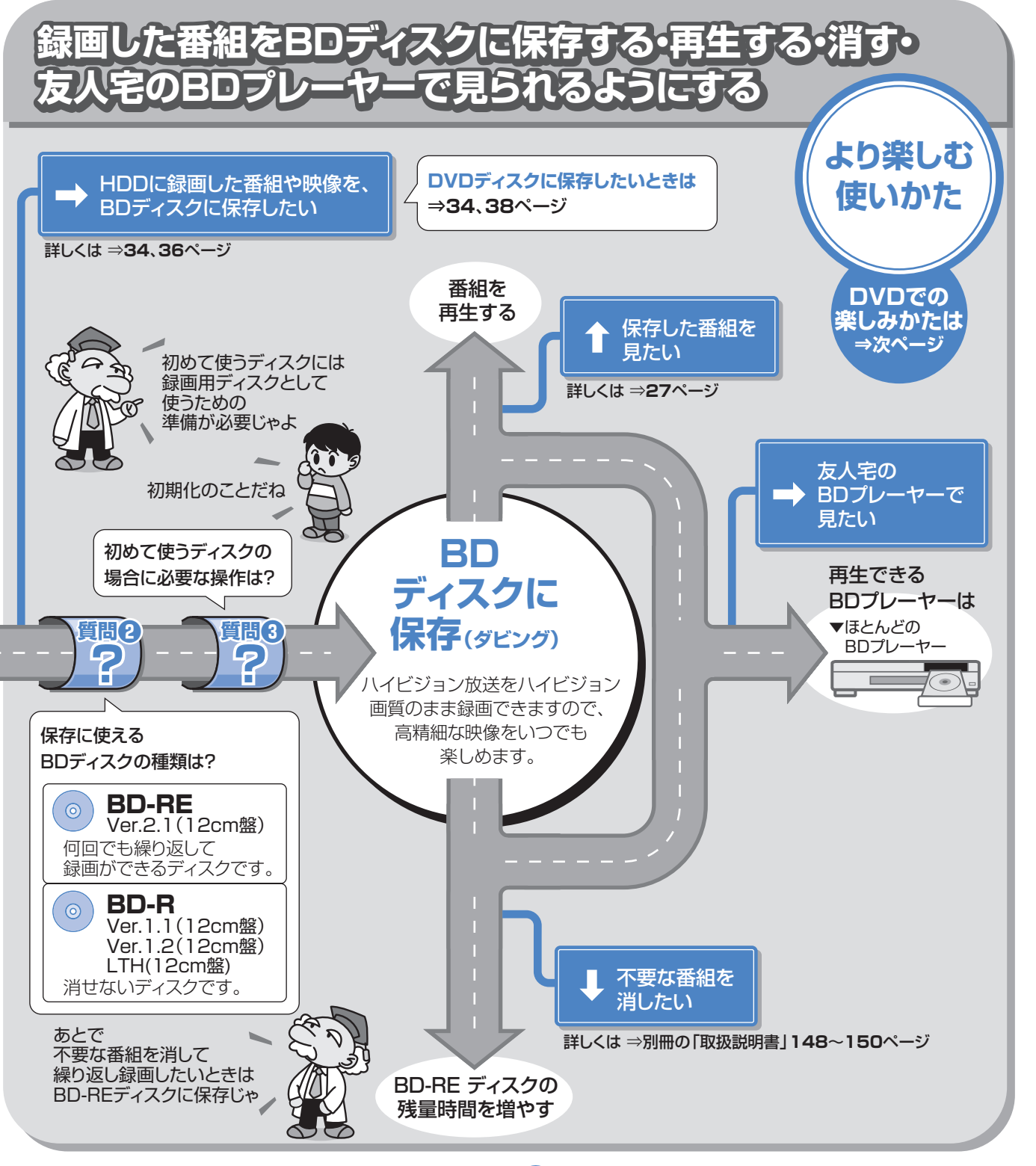

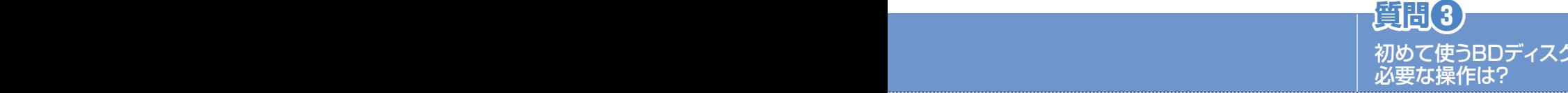

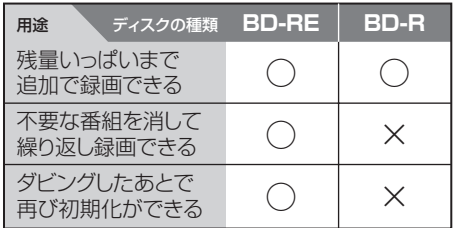

7の場合に

基本的な使いかた(つづき)

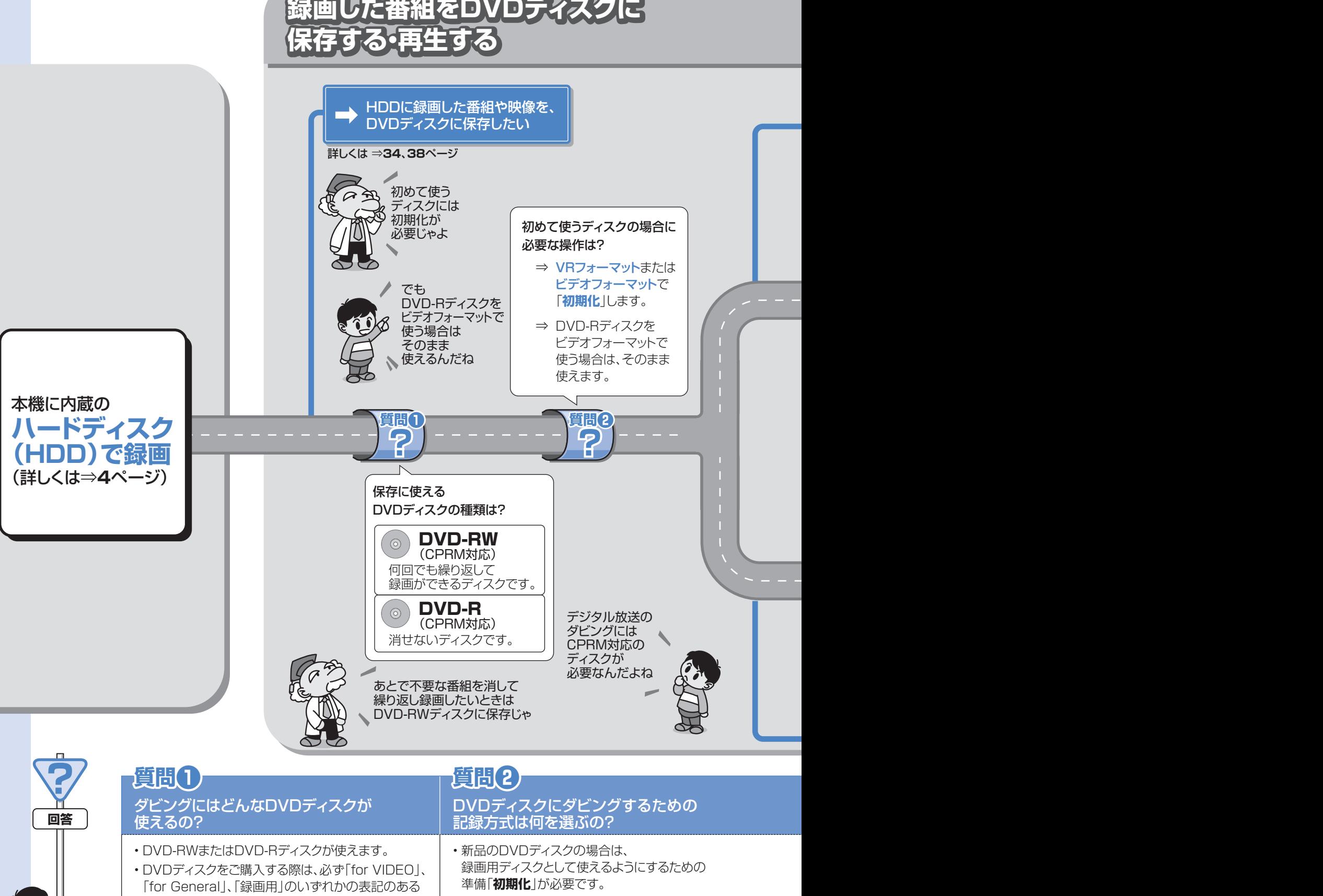

DVDをお求めください。詳しくは⇒**35**ページ • デジタル放送のダビングには、上記の表記に加え、

「CPRM」に対応しているディスクをお求めください。 (デジタル放送の録画禁止番組を除くすべての放送 がダビングできます。)

VRフォーマットで使うとき VRフォーマットで初期化します。

ビデオフォーマットで使うとき ビデオフォーマットで初期化します。 (DVD-Rディスクをビデオフォーマットで使用すると きは、初期化の必要はありません。)

 $\alpha$ 

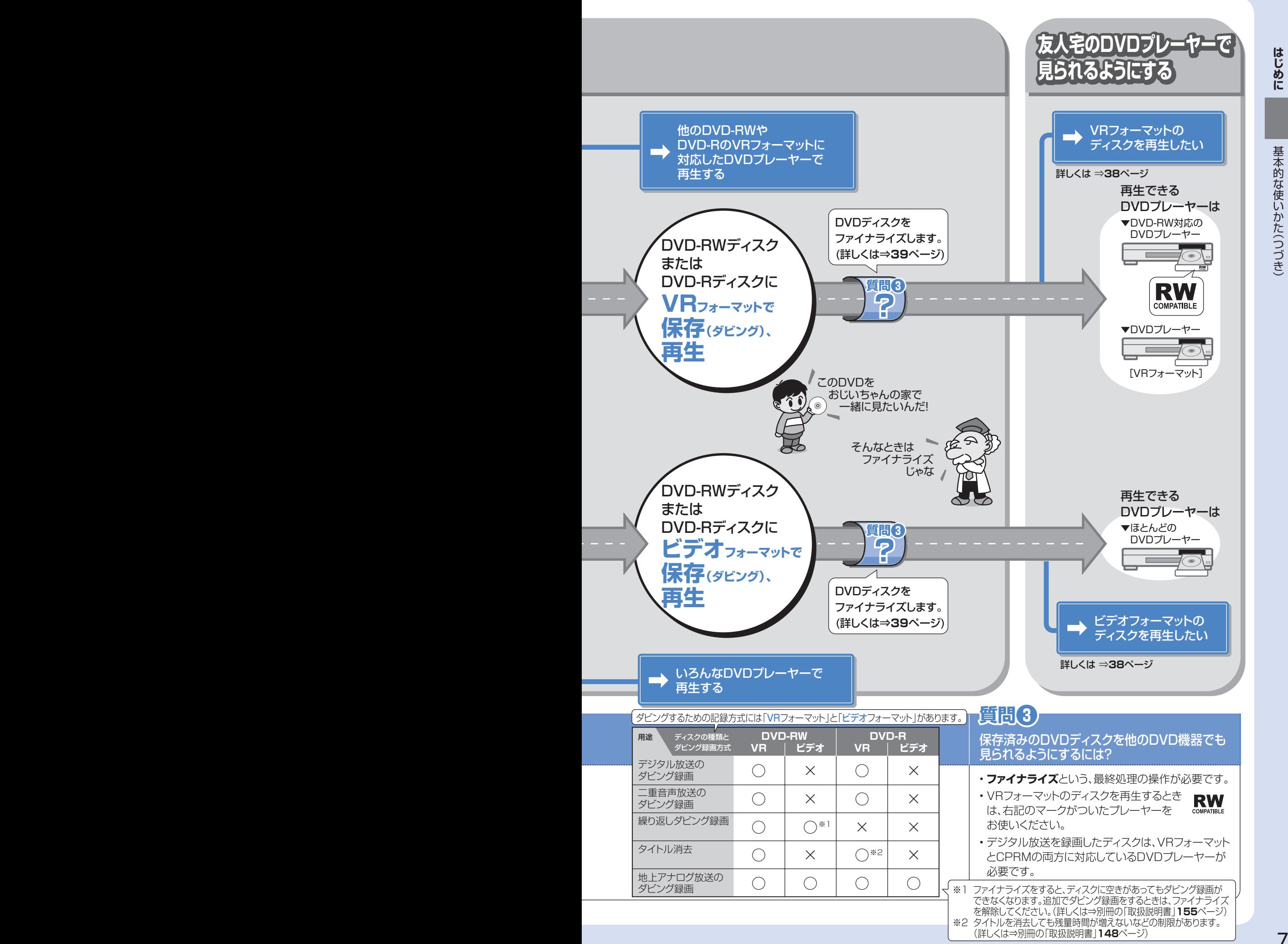

## リモコンの準備をしましょう 準備

● テレビのメーカー指定をしましょう。テレビ/レコーダー切換スイッチを「テレビを使う1側にすると、 お使いのテレビを本機のリモコンで操作できるようになります。

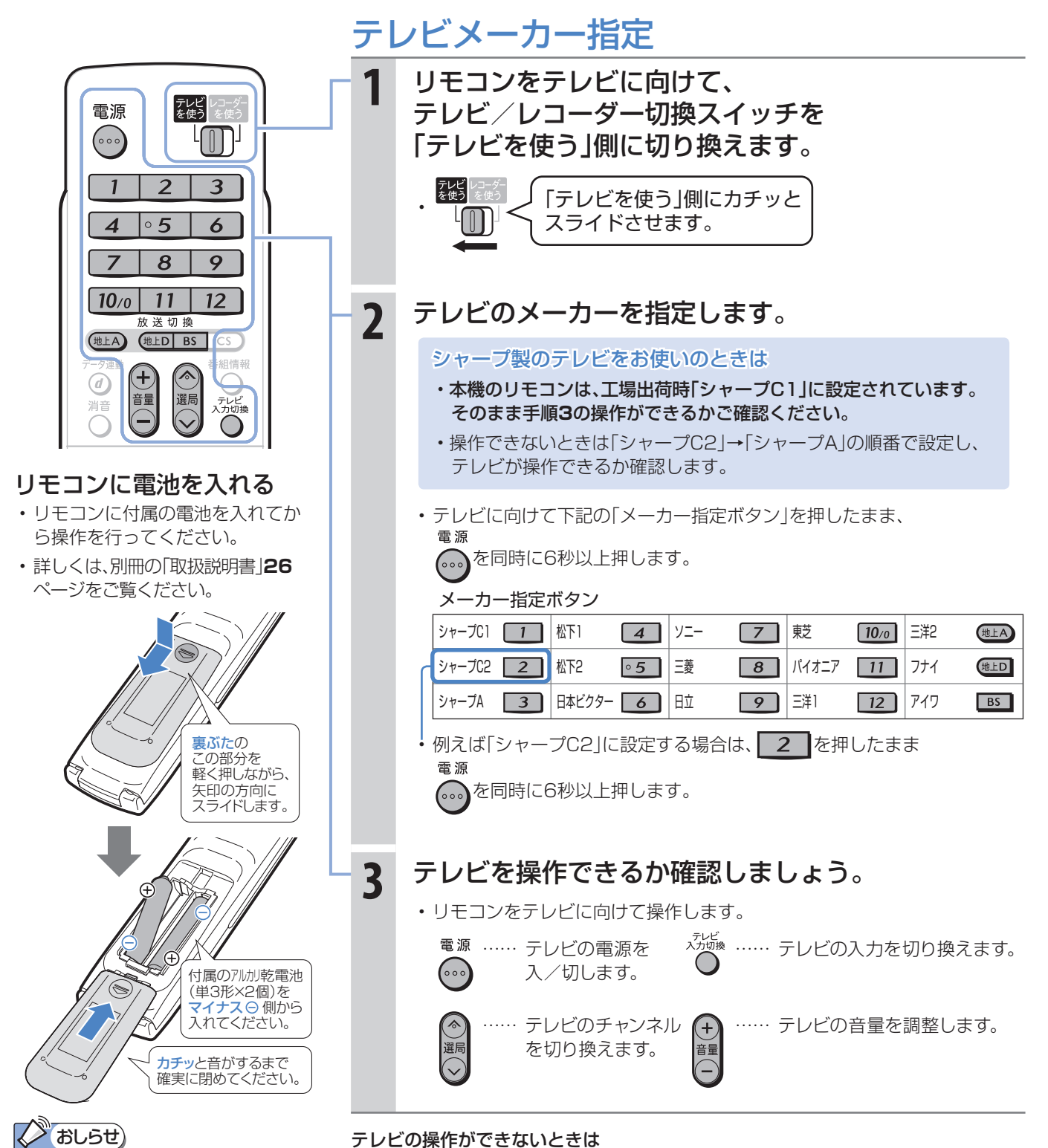

• テレビ/レコーダー切換スイッチを「テレビを使う」側にして設定したことを確認

• テレビのメーカーによっては複数の信号があります。順番に設定し直して操作して みましょう。(「シャープA」「シャープC1」「シャープC2」や「松下1」「松下2」など。)

してください。⇒別冊の「取扱説明書」**219**ページ

• テレビの種類によっては操作できない場合があります。

• 電池を交換したときは「シャープC1(工場出荷状態)」に戻ります。

⇒別冊の「取扱説明書」**219**ページ

√ おしらせ)

「シャープC1」「シャープC2」以外に設定 したときのテレビ操作ボタンについて

- メーカー指定を「シャープC1」 「シャープC2」以外に設定した場合、 テレビを操作できるボタンは「電源」 「テレビ入力切換」「選局」「音量」です。
- 詳しくは、別冊の「取扱説明書」**24**、 **219**ページをご覧ください。
- 8

準備 リモコンのボタンについて 基本の操作でよく使うボタンの説明です。 説明がないボタンについては、別冊の「取扱説明書」**24**~**25**ページをご覧ください。

> ● デジタルチューナー内蔵のシャープ製テレビ「アクオス」と本機を接続したときは、本機のリモコンにあるテレビ 操作ボタン(数字ボタンなど)すべての操作が行えます。テレビのメーカー指定は「シャープC1」または「シャープ C2」に設定します。(**8**ページ)

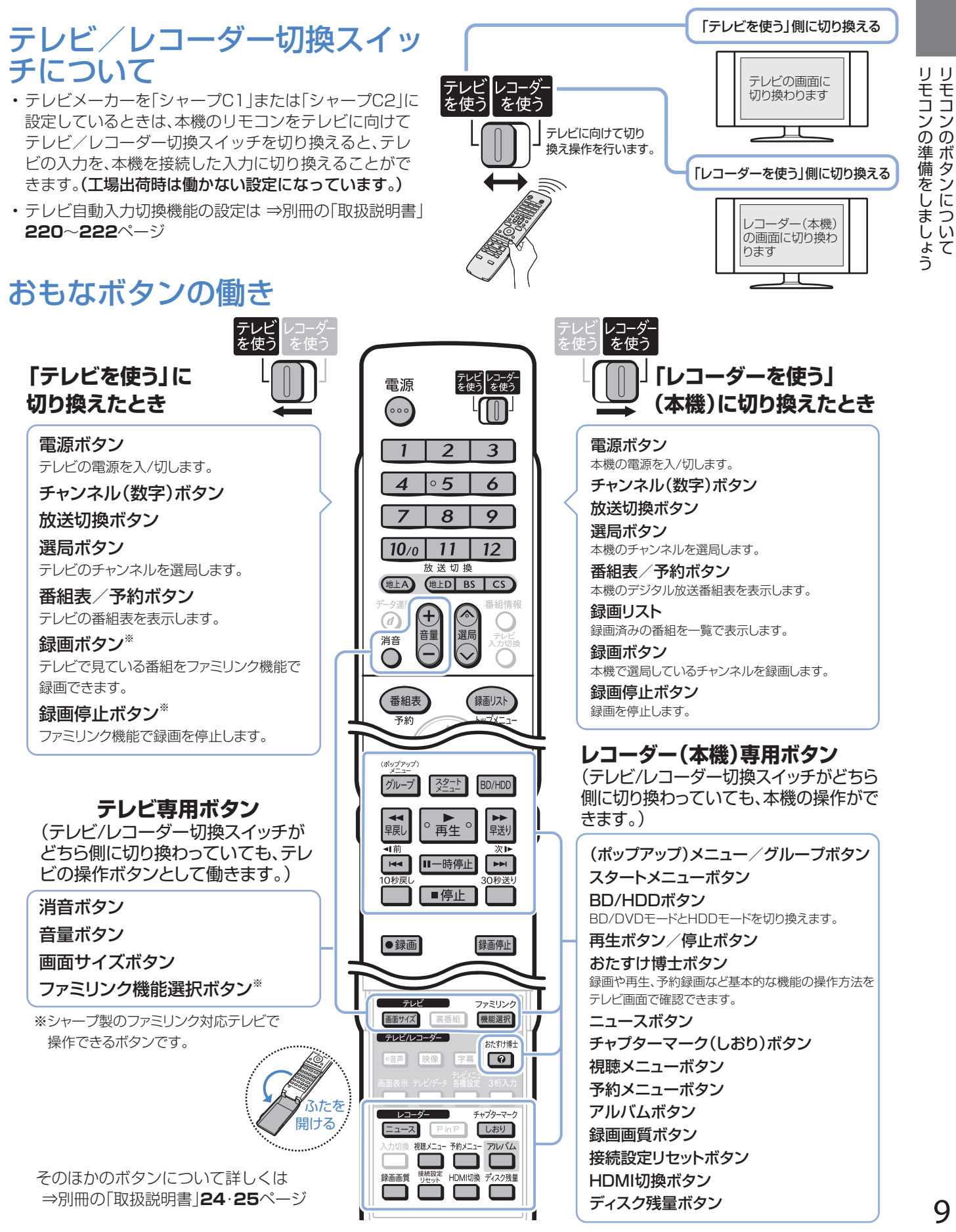

12 めに しっこつ フェコノ つ 生 甫 vi フ ミ ノ k

はじめに

# 準備 テレビと本機の準備をしましょう

#### ● B-CASカードを本機に入れてから、テレビと本機の電源を入れます。 ● テレビに本機の映像が映るように、テレビの入力を切り換えましょう。

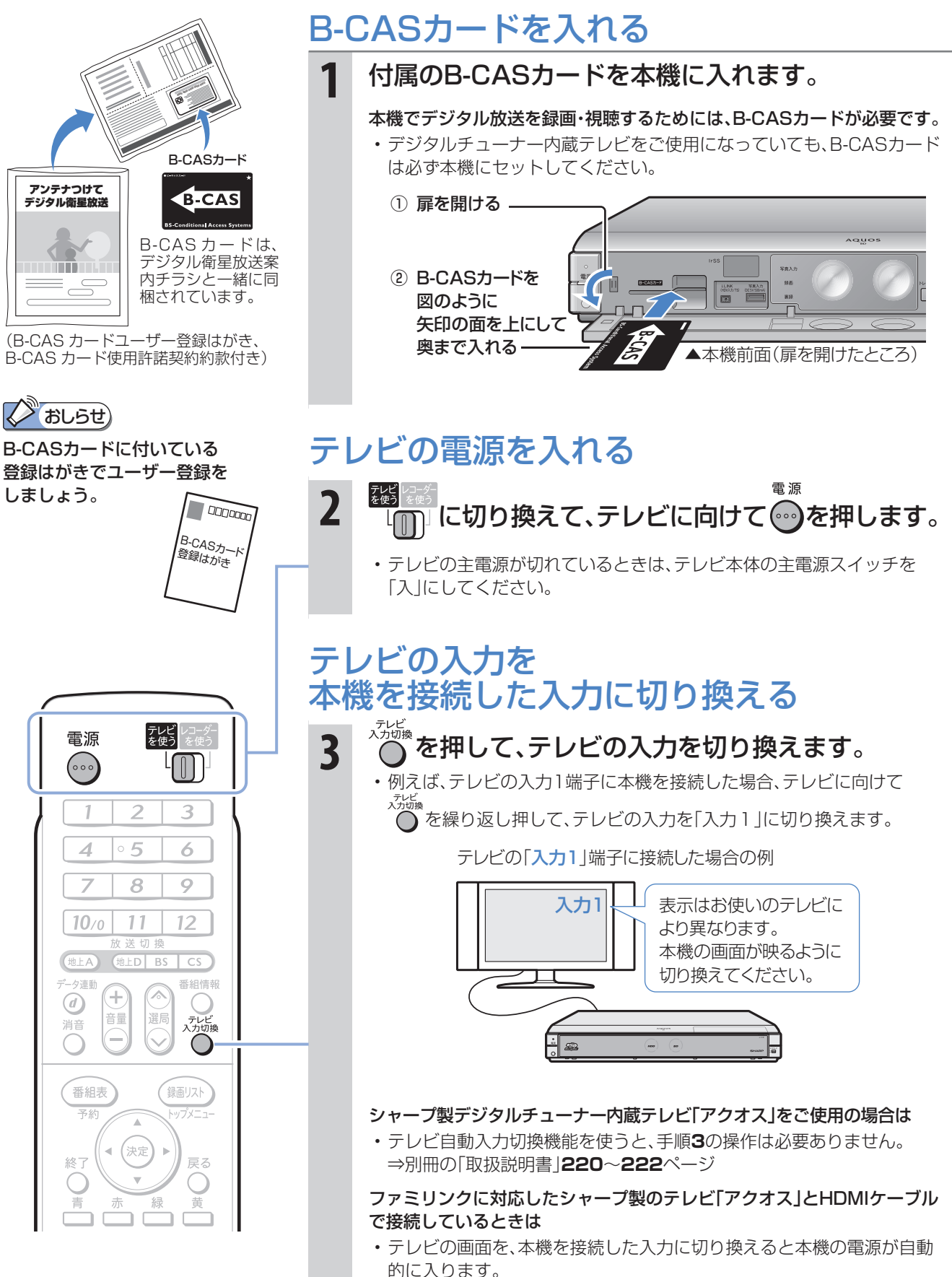

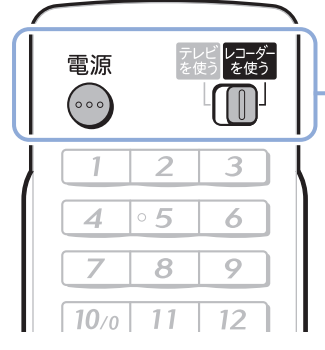

## **Naugh**

#### 映像が映らないときは

- 前ページの手順**3**で、テレビの入力 を、本機を接続した入力に切り換え ていますか。
- アンテナの接続やテレビとの接続 は正しいですか。 詳しくは別冊の「取扱説明書」**191** ~**200**ページをご覧ください。

#### リモコンで他のシャープ製DVD機器 が動いてしまうときは

• リモコン番号を変更してください。 詳しくは別冊の「取扱説明書」**223** ページをご覧ください。

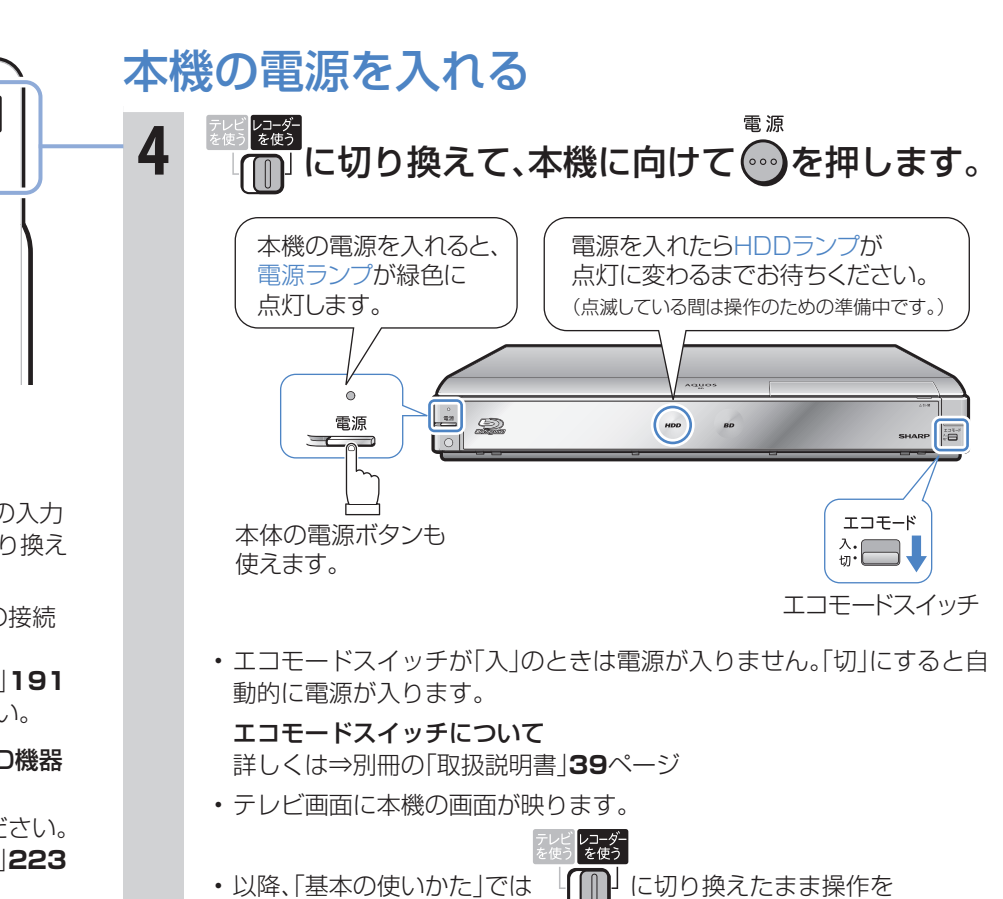

• これで準備は完了です。

してください。

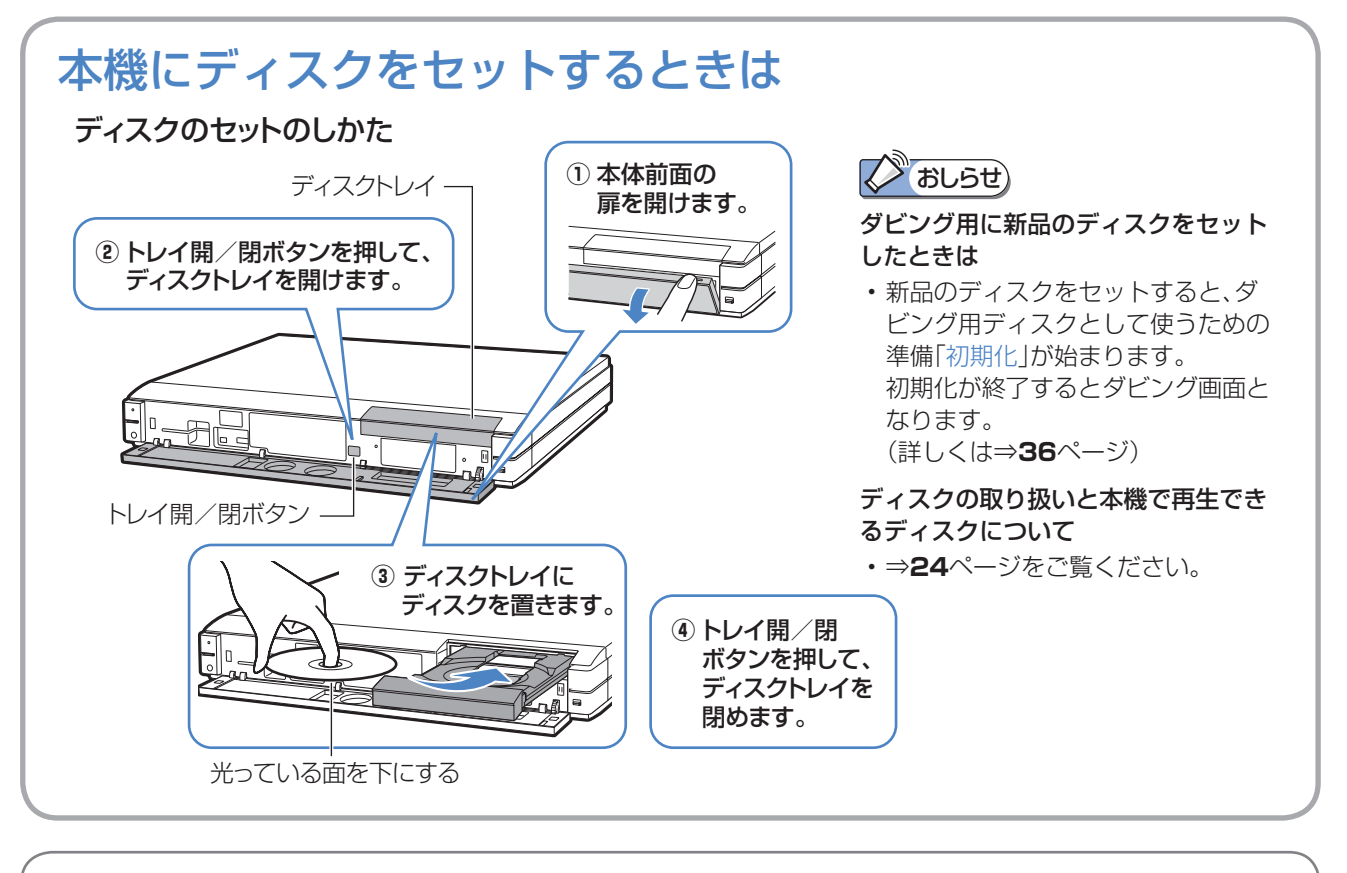

操作に困ったときは? ⇒ **40**ページ

はじめに

**録る**※/見る/消す 基本

※ 本機はBDやDVDディスクに直接録画できません。

- 本機の基本的な使いかた「録る/見る/消す|の操作を覚えましょう。
- **10**~**11**ページの操作で、あらかじめテレビと本機の電源を入れておきましょう。

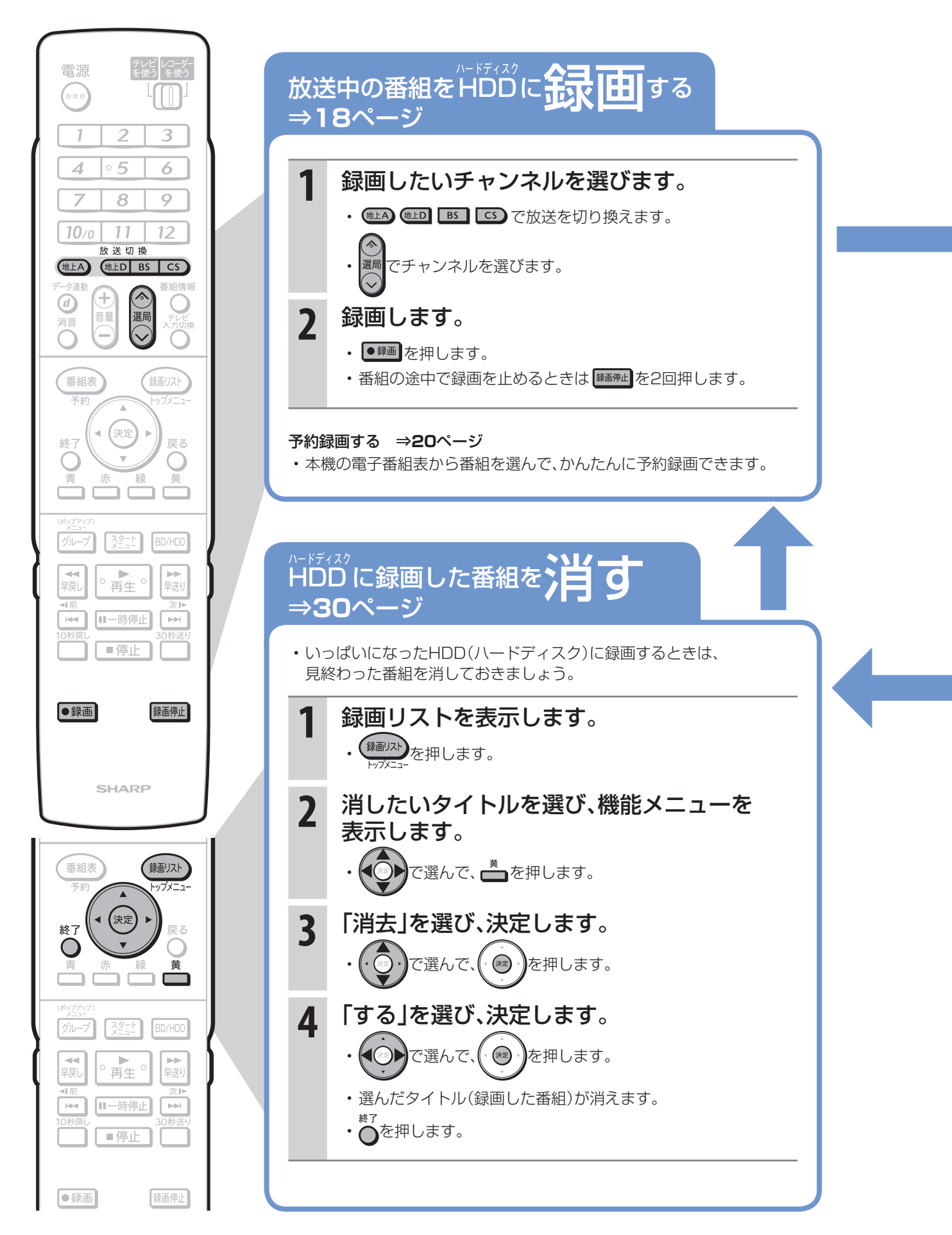

12

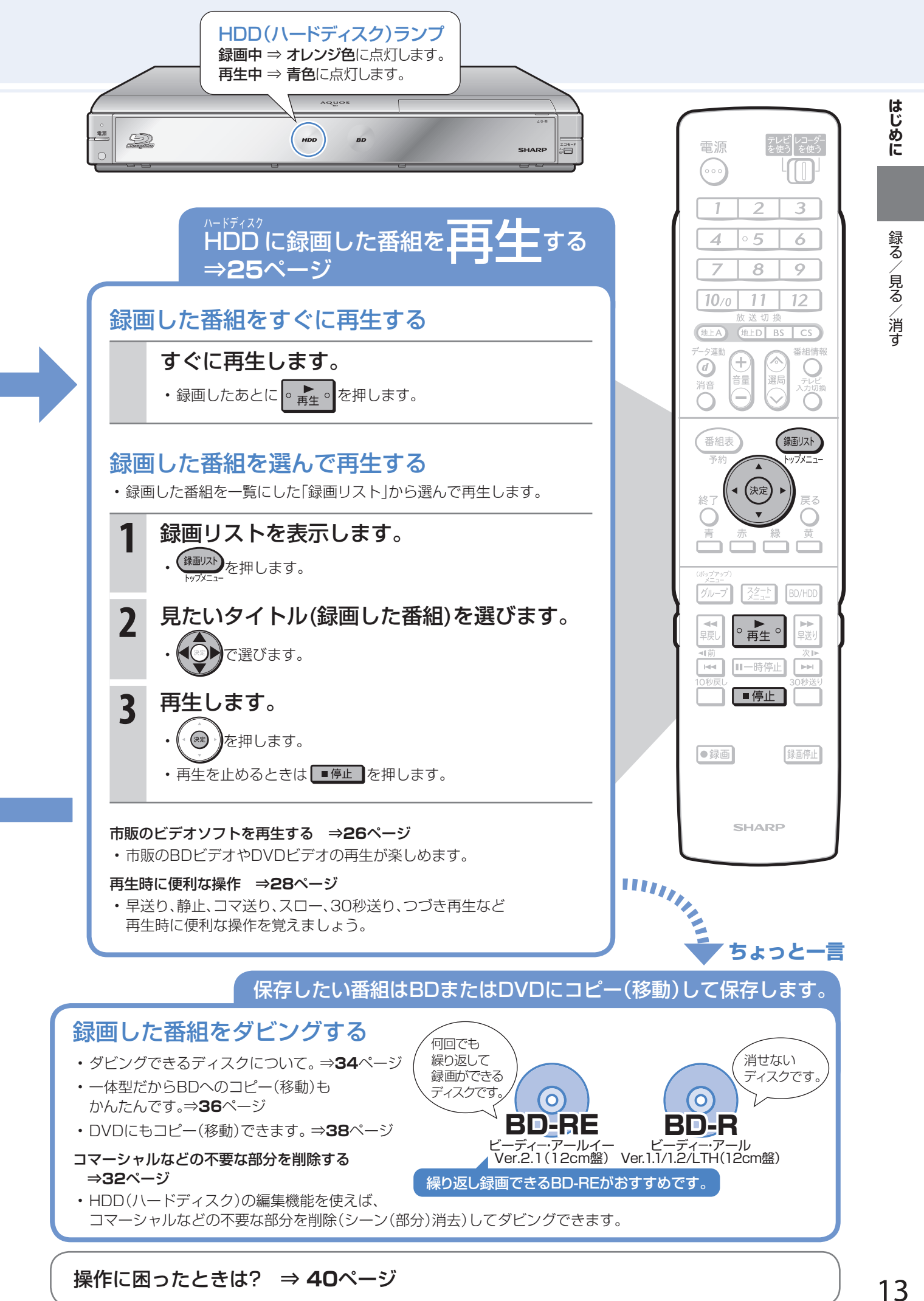

## 操作に困ったときは? ⇒ **40**ページ

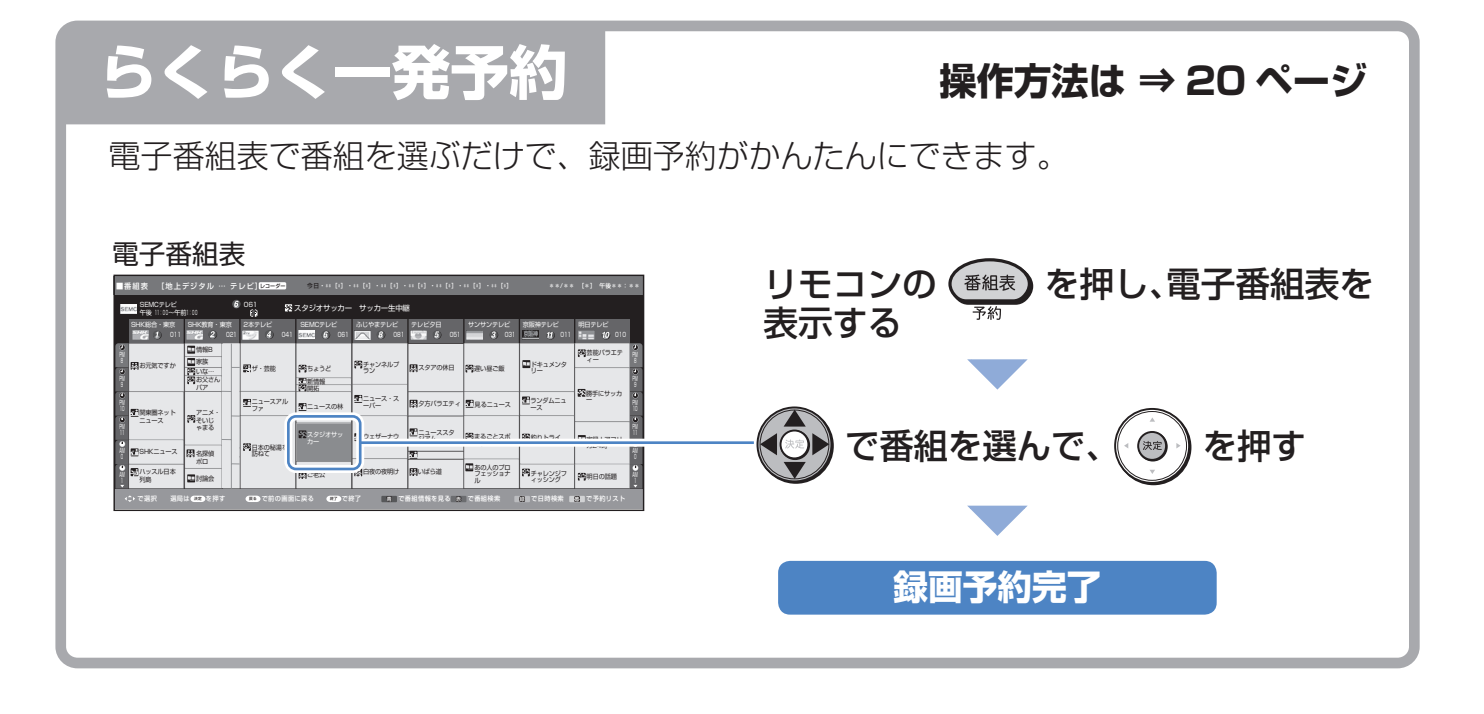

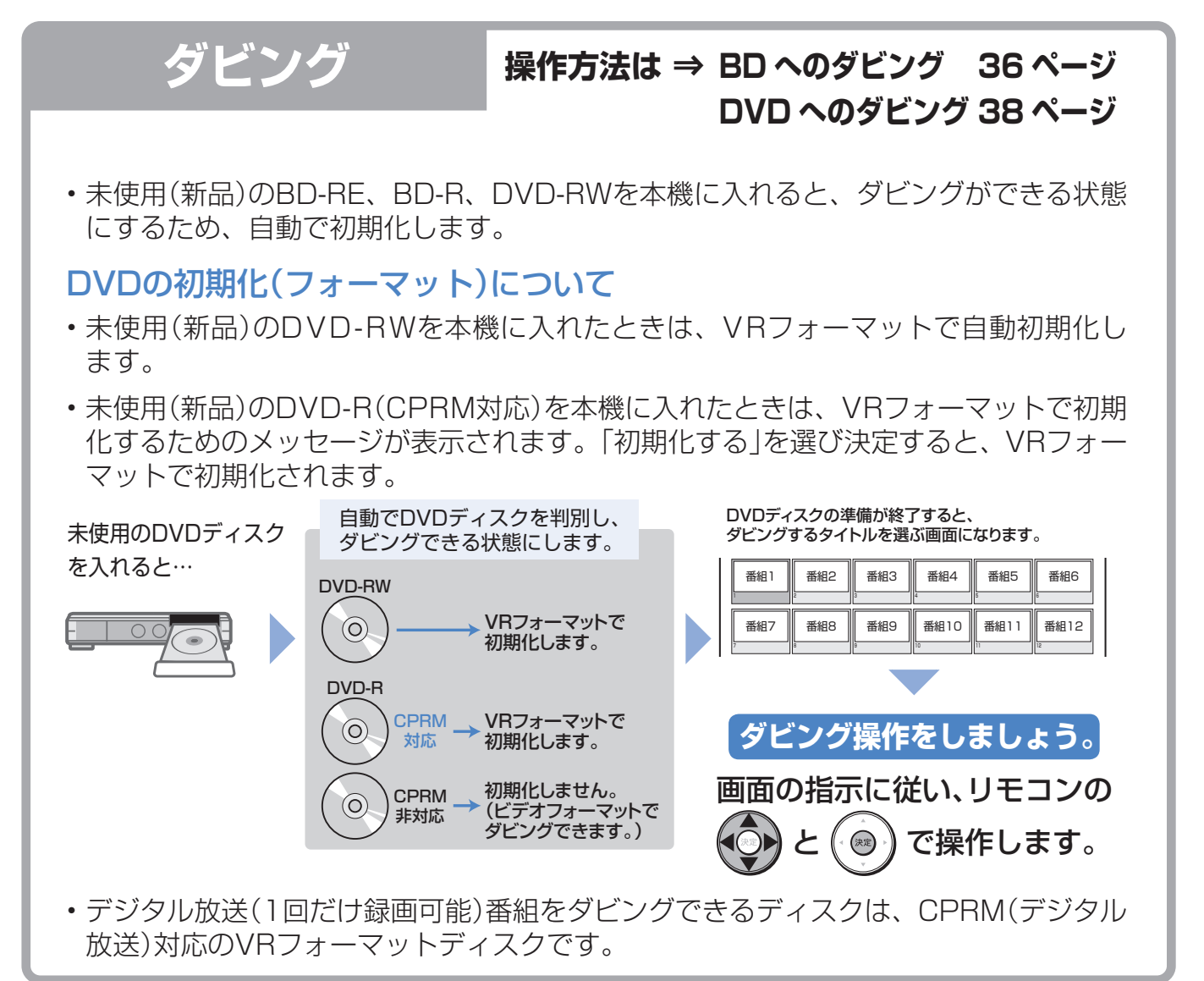

# 基本の使いかた

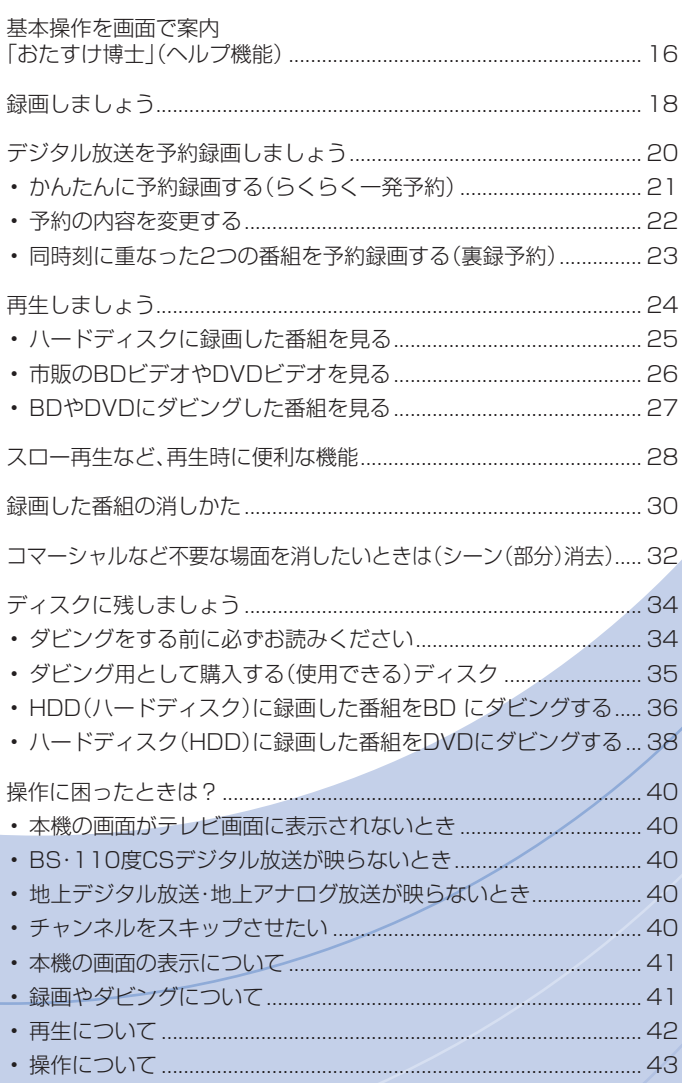

## 基本操作を画面で案内 「おたすけ博士」(ヘルプ機能)

● 操作に困ったときは、リモコンふた内の [2] を押してください。 基本的な録画や再生、予約録画などの操作方法をテレビ画面で確認できます。(実際の操作はできません。)

## ヘルプの種類

基本

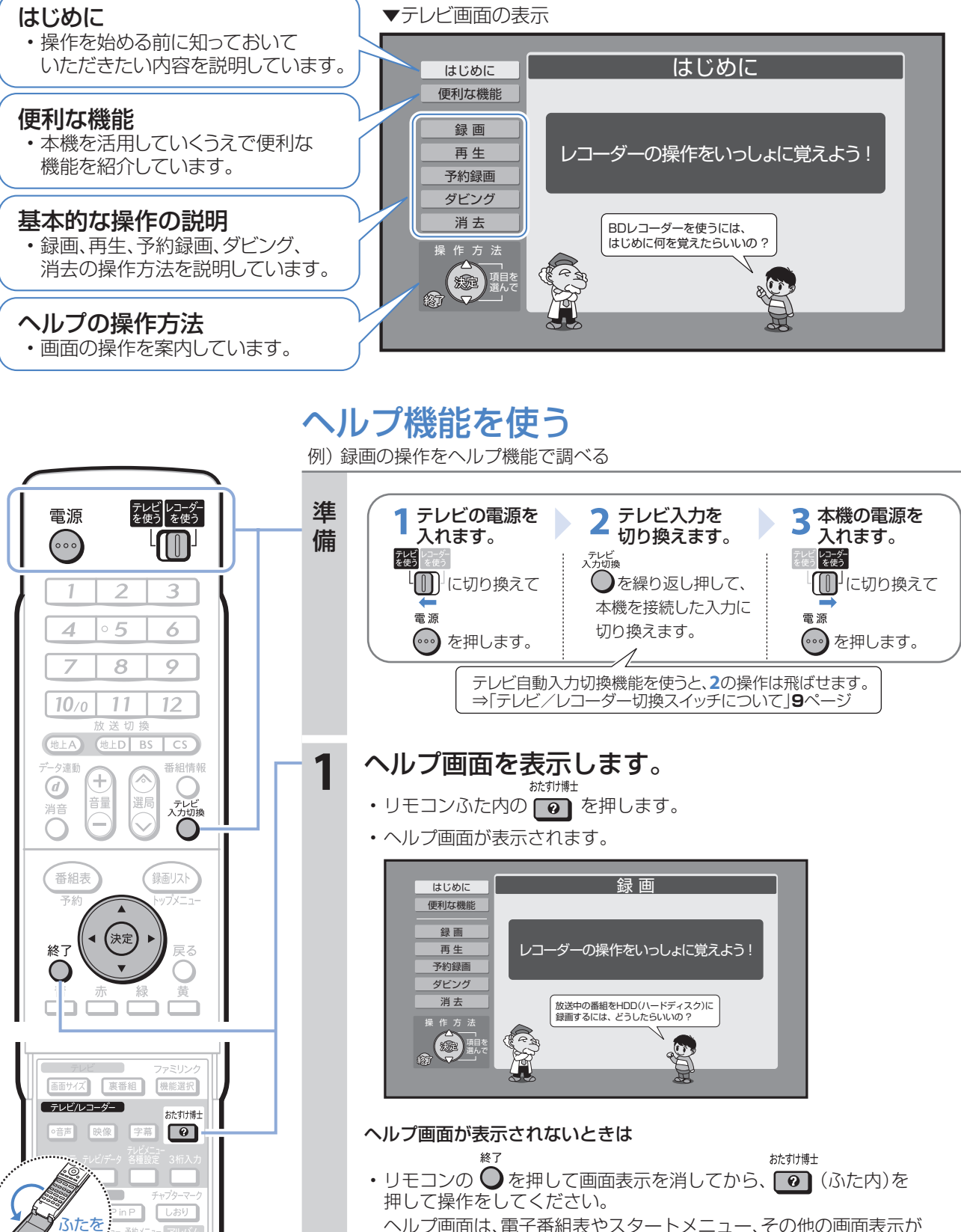

ヘルプ画面は、電子番組表やスタートメニュー、その他の画面表示が 出ているときは表示できません。

開ける

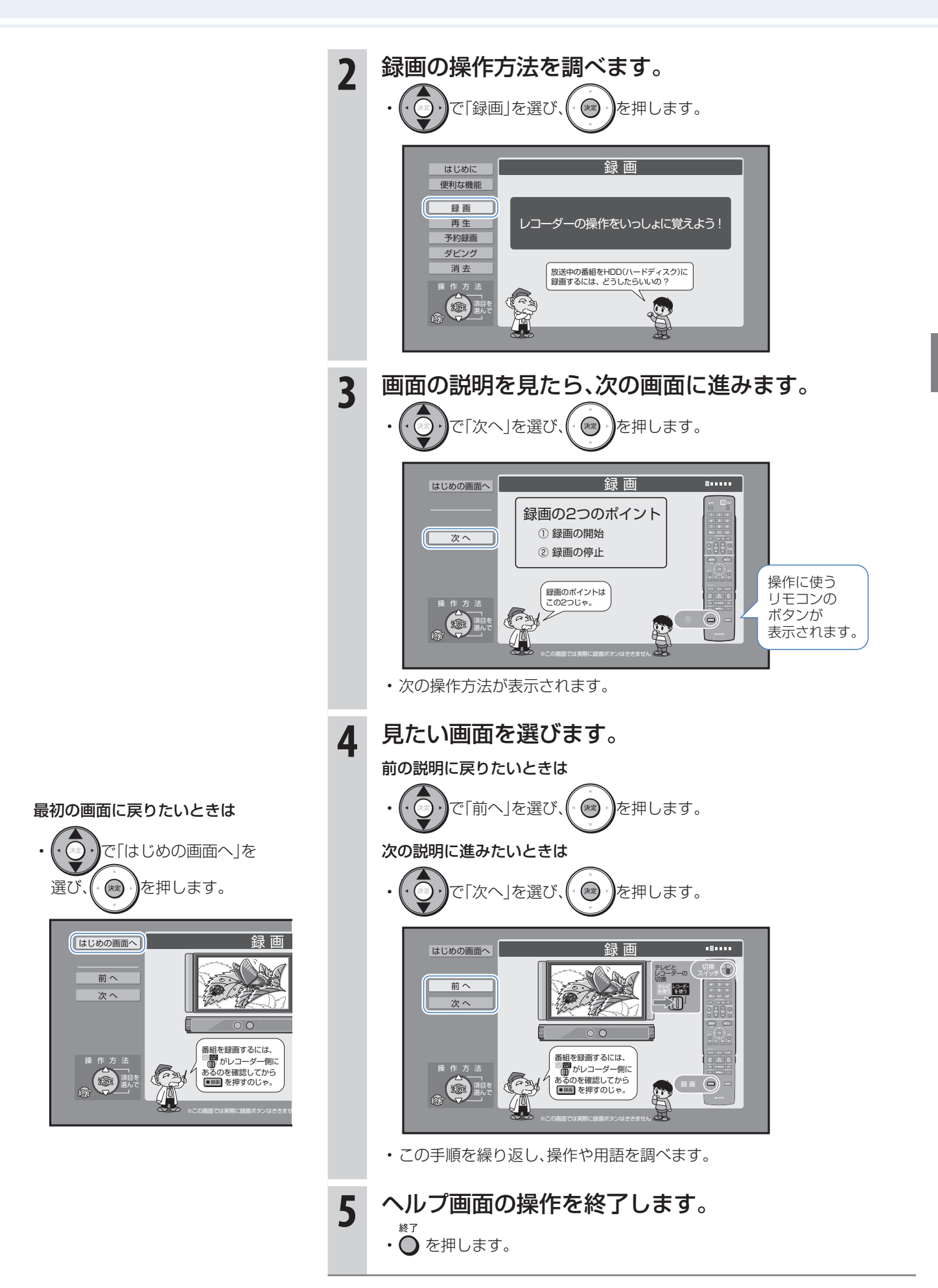

## 放送中の番組をハードディスクに録画する (らくらく一発録画)

録画しましょう

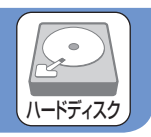

● 録画したい番組を選局して ●※■ を押すと、本機に内蔵のHDD(ハードディスク)に録画できます。

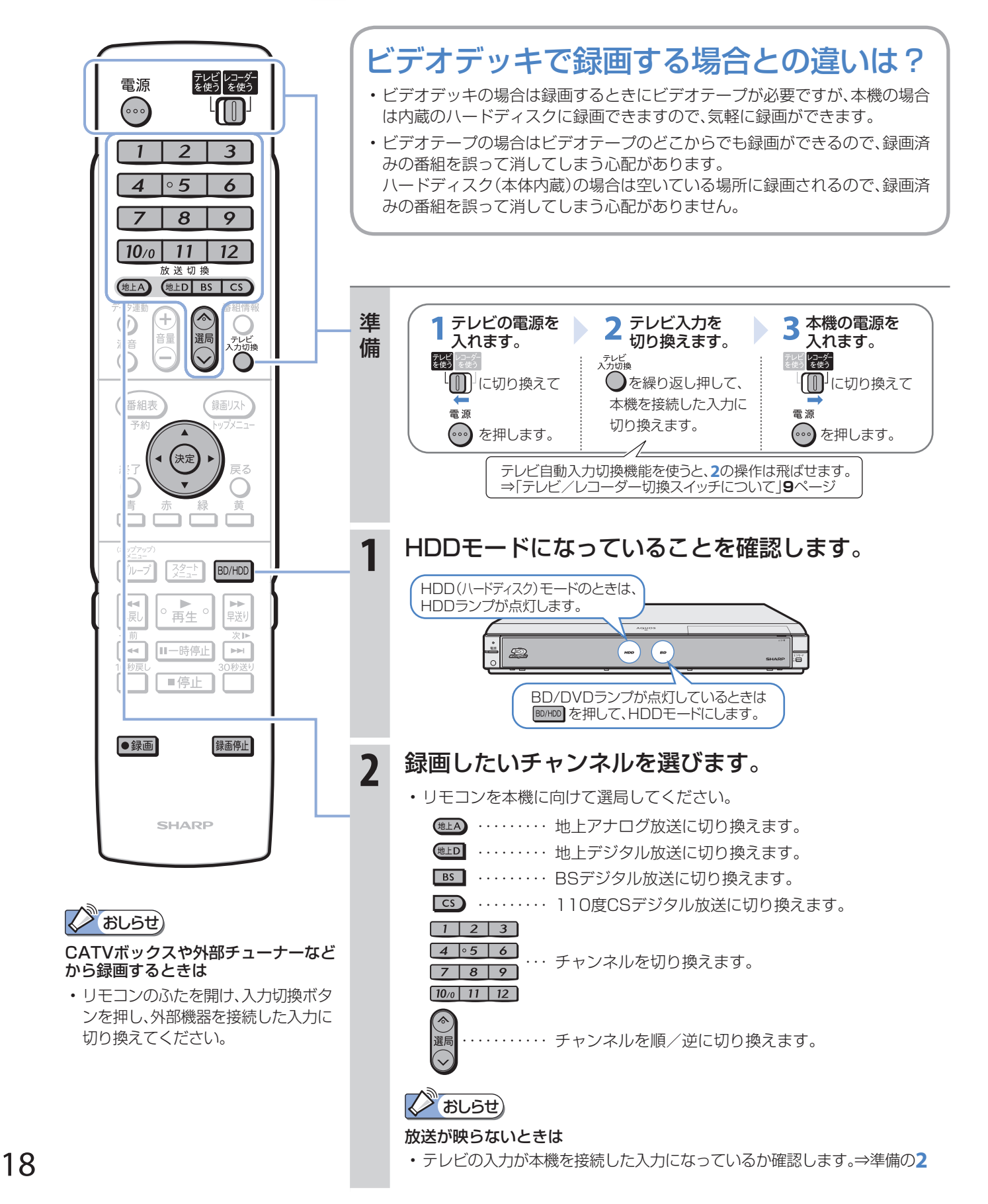

**画質が きれい**

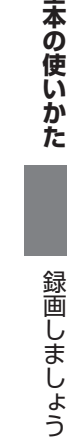

基本の使いかた

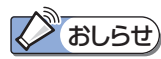

不要な場面(シーン)をカットしたい ときは

 ふたを ミンクル しょうしゃ しょうしょう しょうしょう しょうしょう しょうしょう きょうしょう

 $\begin{array}{c} \begin{array}{c} \begin{array}{c} \end{array} \\ \end{array} \end{array}$ 

裏番組

专营

録画停止

機能選択

 $\sqrt{2}$ 

Т

●録画

画面サイズ

録画画質

(テレビ/レコーダー)  $\sqrt{100}$ 

> テレビ/データ  $\Box$ レコーダ

- 録画の一時停止はできません。 不要な場面(シーン)をカットした いときは、「編集」の操作を行って不 要な場面(シーン)をカットしてく ださい。⇒「シーン(部分)消去」**32** ページ
- **3** 録画画質を「DR」に設定します。 ・。<br>・● を押します。 • を押して「DR」を選んで、 を押します。 録画画質「DR」とは **長時間** • 録画画質の設定の中でもっともきれいに **画質を細かく設定 (MN○○** 放送画質で録画できる設定です。 • デジタル放送をBDディスクに放送画質のままダビングしたいときは、 必ず録画画質「DR」で録画してください。 • 録画画質について詳しくは⇒別冊の「取扱説明書」**59**~**62**ページ **4** 録画します。 • リモコンのふたを閉じて、●録画を押します。 • デジタル放送を録画する場合は、録画終了時刻が自動的に設定されます。 (画面に表示されます。) • 地上アナログ放送では終了時刻は設定されません。 ▼録画終了時刻自動設定画面の表示例 ∫電子番組表データを この番組を最後まで録画します。 もとに設定されます。 終了時刻 午後 9:00 録画中はHDDランプがオレンジ色に点灯します。 HDD  $\mathfrak{D}$  $\bigodot$  $\overline{BD}$ 録画中は録画ランプが赤色に点灯します。

**5** 番組の途中で録画を停止したいときは

- デジタル放送の録画中は、 <sup>録画解止</sup>を2回押します。
- 地上アナログ放送の録画中は、<sup>録画停止</sup>を1回押します。

#### 録画が終了したときに、自動的に電源を切りたいときは

• デジタル放送の録画中または、終了時刻を設定した録画中に、 ◎ を1回押します。 録画が終了すると、電源が切れます。

重道

#### 録画中に別の番組を見たいときは

- テレビの放送画面に切り換えて、テレビ側で選局してください。
- テレビ<br>を使う • テレビを操作するときは 【∭】に切り換えてから操作してください。

デジタル放送を予約録画しましょう

## 本機の電子番組表で番組を選んでハードディスクに 予約録画する(らくらく一発予約)

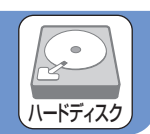

- 本機は、テレビ画面に電子番組表を表示できます。
- テレビ画面に表示される電子番組表から番組を選ぶだけで、かんたんに予約録画できます。

## 電子番組表

#### 電子番組表とは

録る

- テレビ画面に表示されるデジタル放送の番組表のことです。 テレビ画面で番組を選ぶだけで予約録画が行えます。
- 下記の番組表は、デジタルハイビジョンテレビとHDMIケーブルまたはD映像ケーブルで接続し、必要な表示設定を行っ たときの表示例です。テレビの種類、接続、設定によっては、3時間の表示となります。(番組表について詳しくは⇒別冊の 「取扱説明書」**44**~**49**ページ)

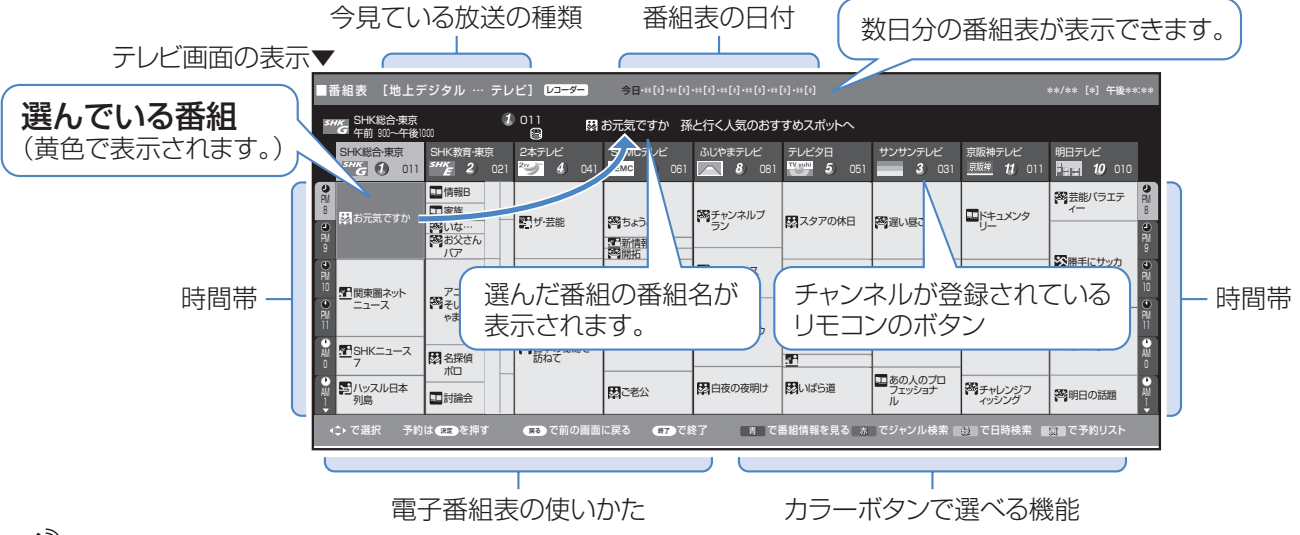

## (X) おしらせ)

#### その他の予約録画のしかた

- 同時刻に重なった2つの番組を録画したい場合⇒「裏録予約」**23**ページ
- 地上アナログ放送を録画したい場合や、日時を指定して予約録画をしたい場合⇒別冊の「取扱説明書」**72**ページ
- ケーブルテレビ放送を録画したい場合⇒別冊の「取扱説明書」**78**ページ

#### 予約の確認・変更・取り消しについては

• 「予約リスト」で確認・変更・取り消しができます。⇒別冊の「取扱説明書」**84**ページ

#### 録画画質について

- 詳しくは⇒別冊の「取扱説明書」**59**~**62**ページ
- らくらく一発予約では、録画画質「DR」で放送画質のまま予約録画します(工場出荷時)。 録画画質を変更すると(**19**ページ)、その画質で録画されます。

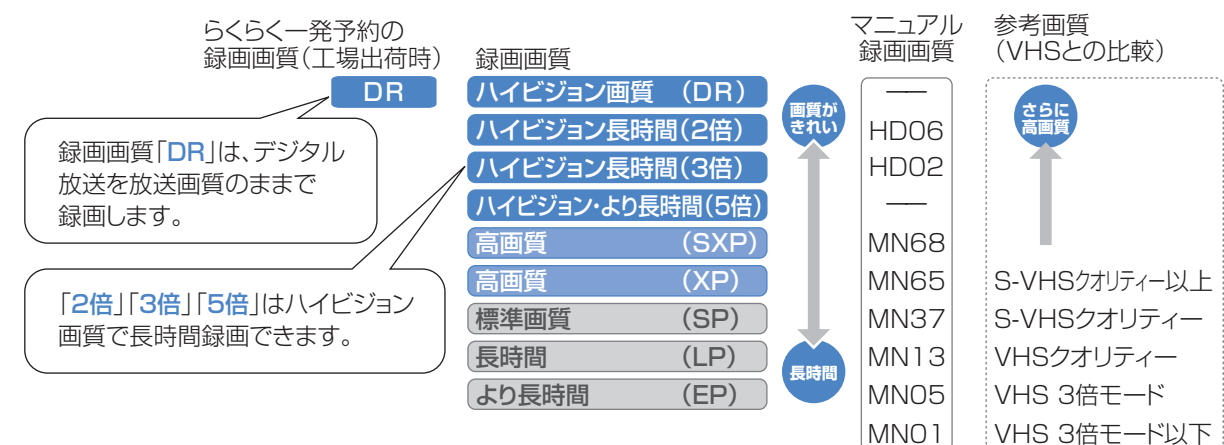

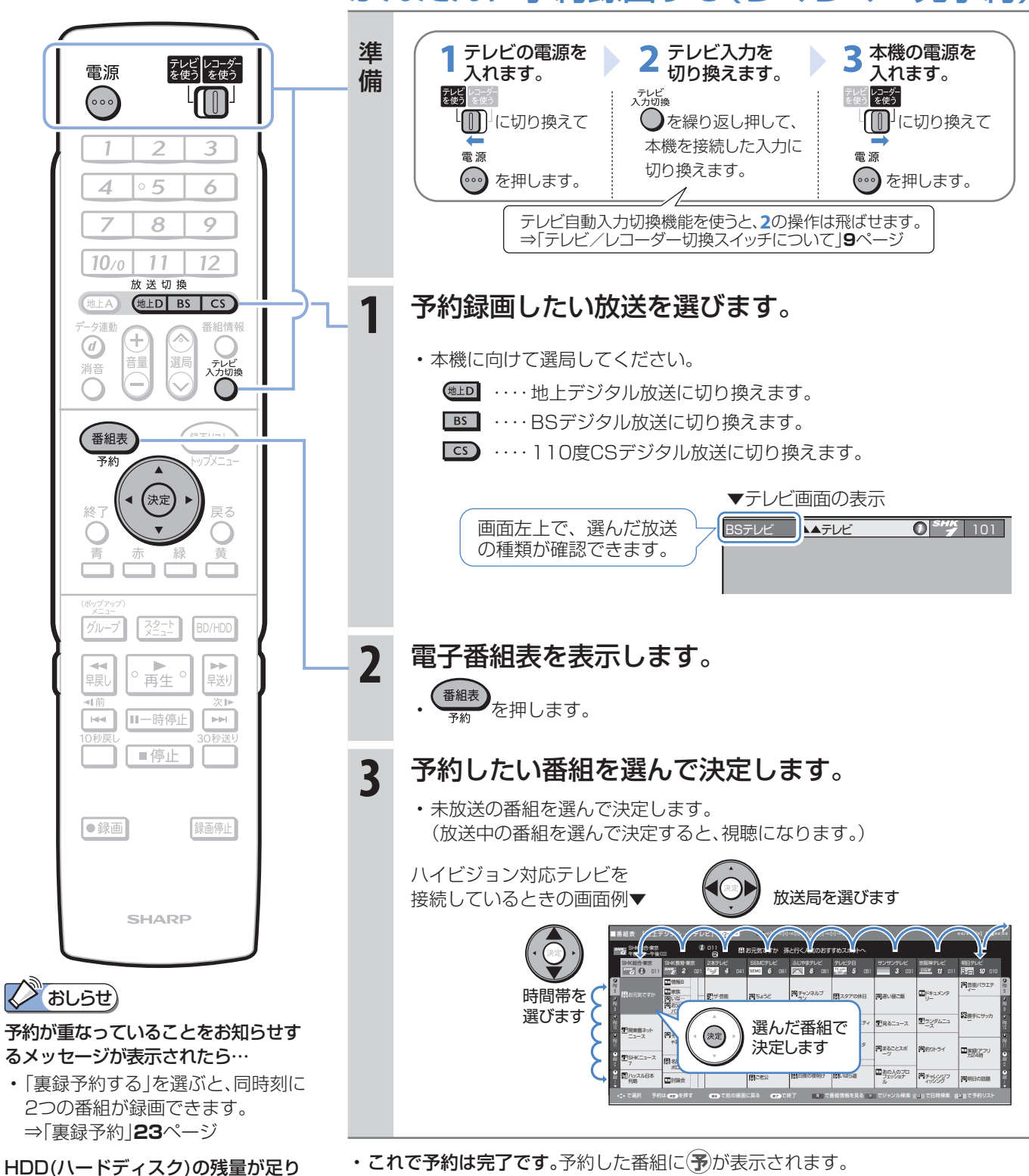

## かんたんに予約録画する(らくらく一発予約)

- · これで予約は完了です。予約した番組に(予)が表示されます。
- 開始時刻になると、録画が始まります。

#### 予約した録画が終了したときに自動的に電源を切りたいときは

- 予約を設定したあとに電源を切るか、録画中に 。。。<br> 録画が終了すると、自動的に電源が切れます。
- ⇒次ページをご覧ください。

ないときは

• タイトルを消去します。 ⇒**30**ページをご覧ください。 予約の内容を変更したいときは

デジタル放送を予約録画しましょう

## 予約の内容を変更する

● 予約の内容(時刻、録画画質、延長などの設定)を変えたいときは、予約の設定画面で設定を変更します。 ● 予約の設定画面は、予約した番組をもう一度電子番組表で選んで決定すると表示できます。

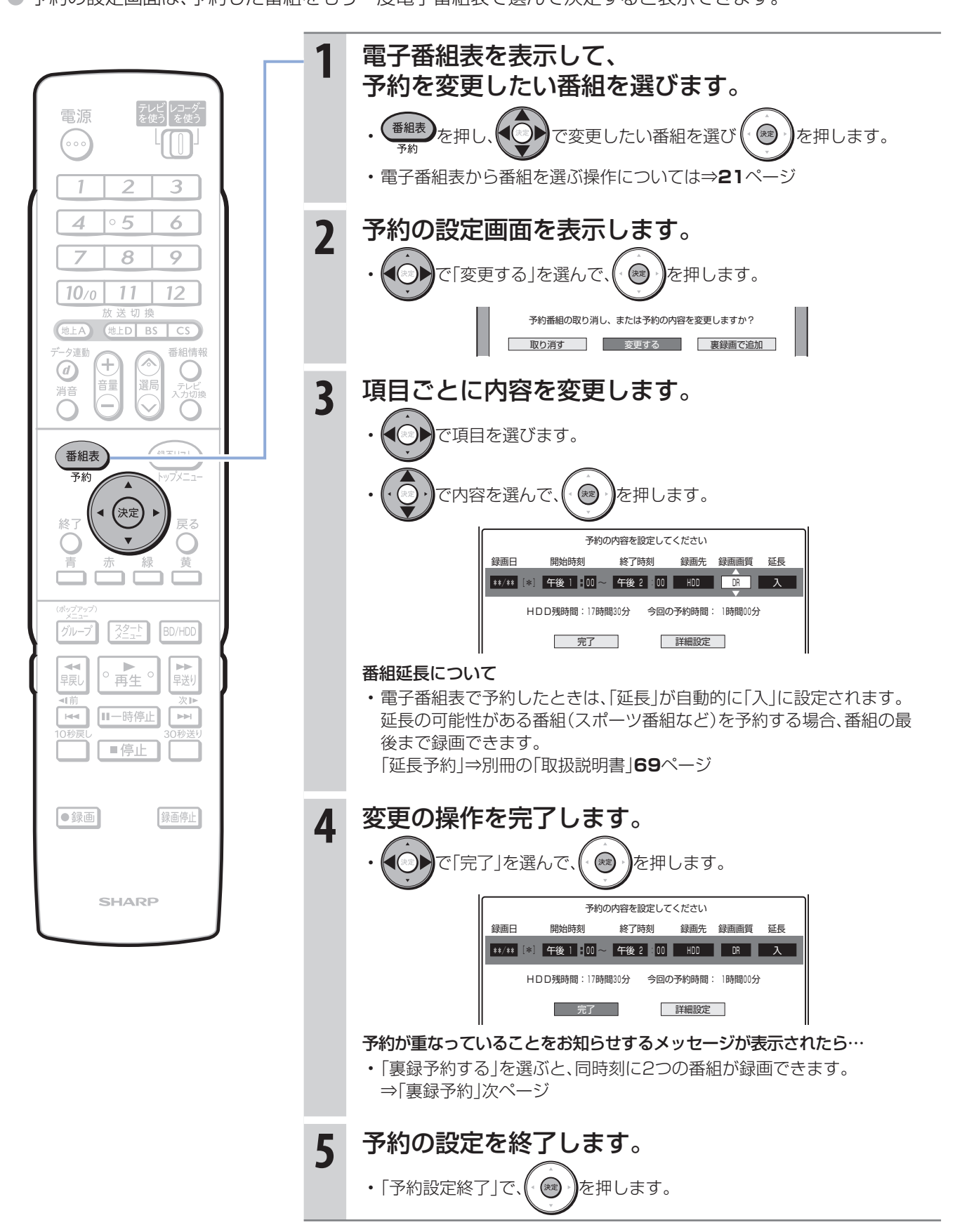

## 同時刻に重なった2つの番組を予約録画する(裏録※予約) ※ 番組の録画中に、他の番組を録画することを「裏録」といいます。

● BS/110度CS/地上デジタル放送は、放送の時間が重なる2つの番組をハードディスクに録画できます。

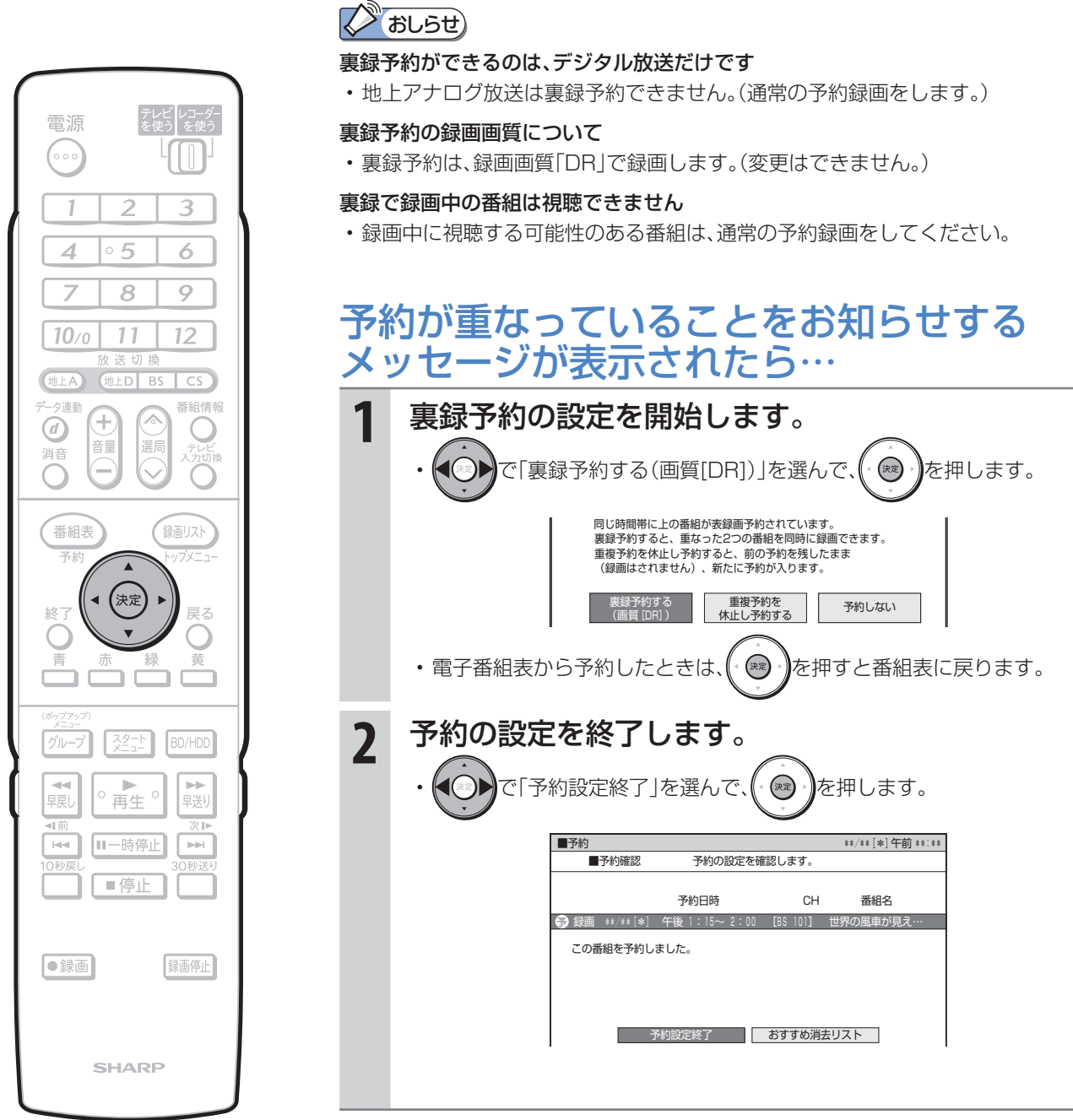

• 裏録予約の録画中は、本体前面の裏録ランプが点灯します。

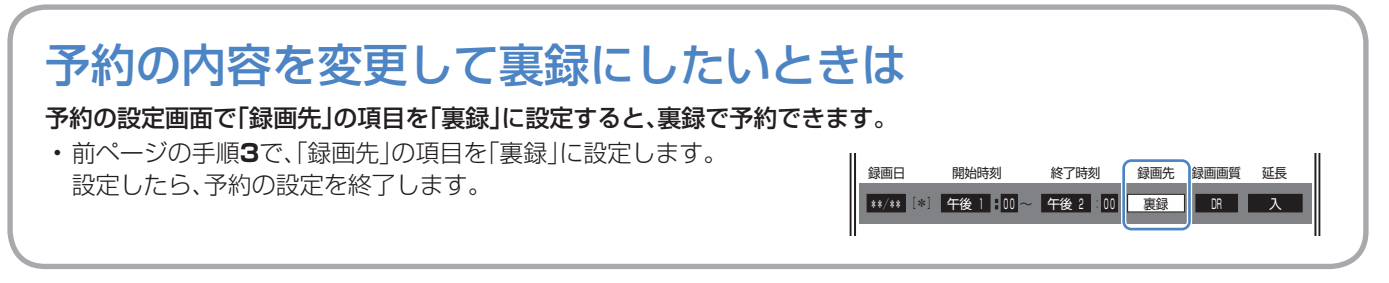

## タイトルとチャプター、ディスク内の構成

• ハードディスク・BD・DVDに録画されている番組のことを「タイトル(録画した番組)」といいます。 タイトルは、さらに「チャプター(章・区切り)」という単位で構成されています。 実際には、次のような構成になっています。

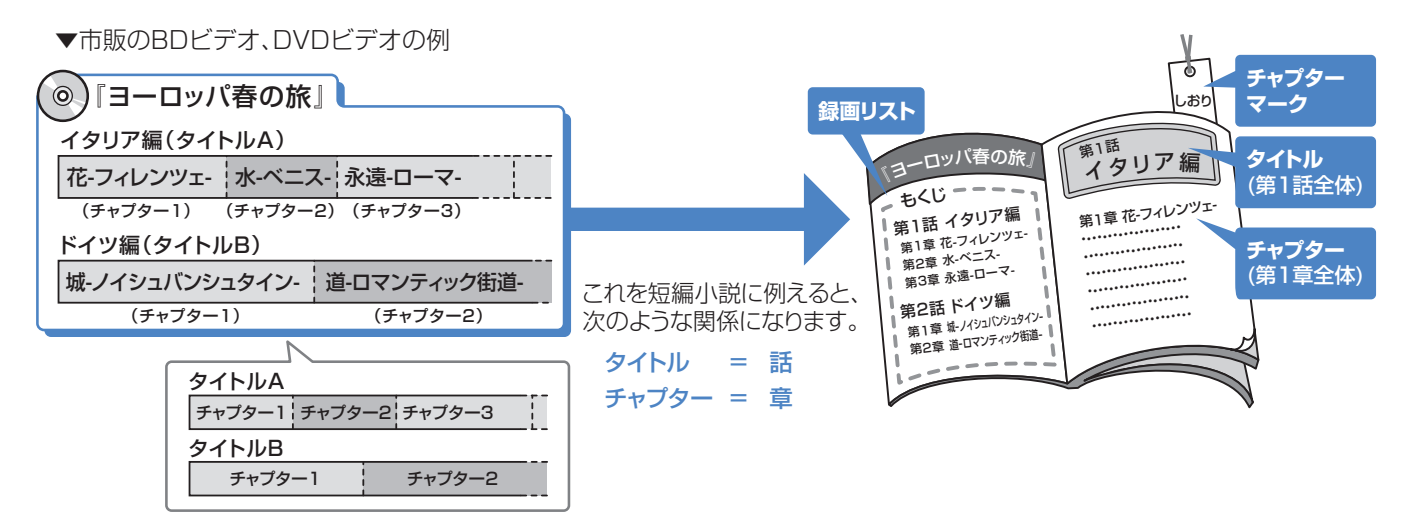

## 再生できるディスク

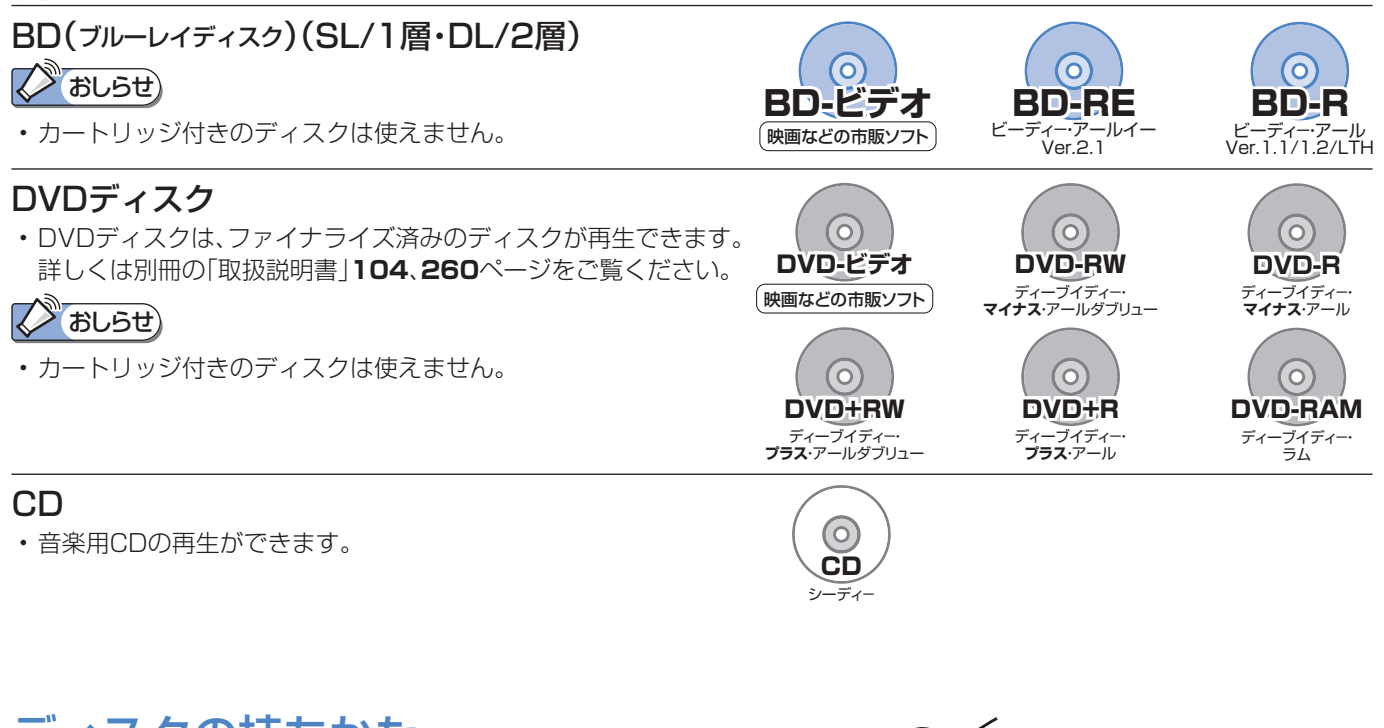

Ur

## ディスクの持ちかた

• 光っている面に手を触れないように持ってください。 指紋などがつくと、録画や再生ができなくなる場合があります。

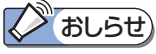

• ディスクに紙やラベル、シールなどを貼らないでください。

## ハードディスクに録画した番組を見る

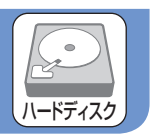

● ハードディスクから見たい番組を選んで再生したり、いま録画した番組をすぐに再生します。

## ハードディスクから再生する

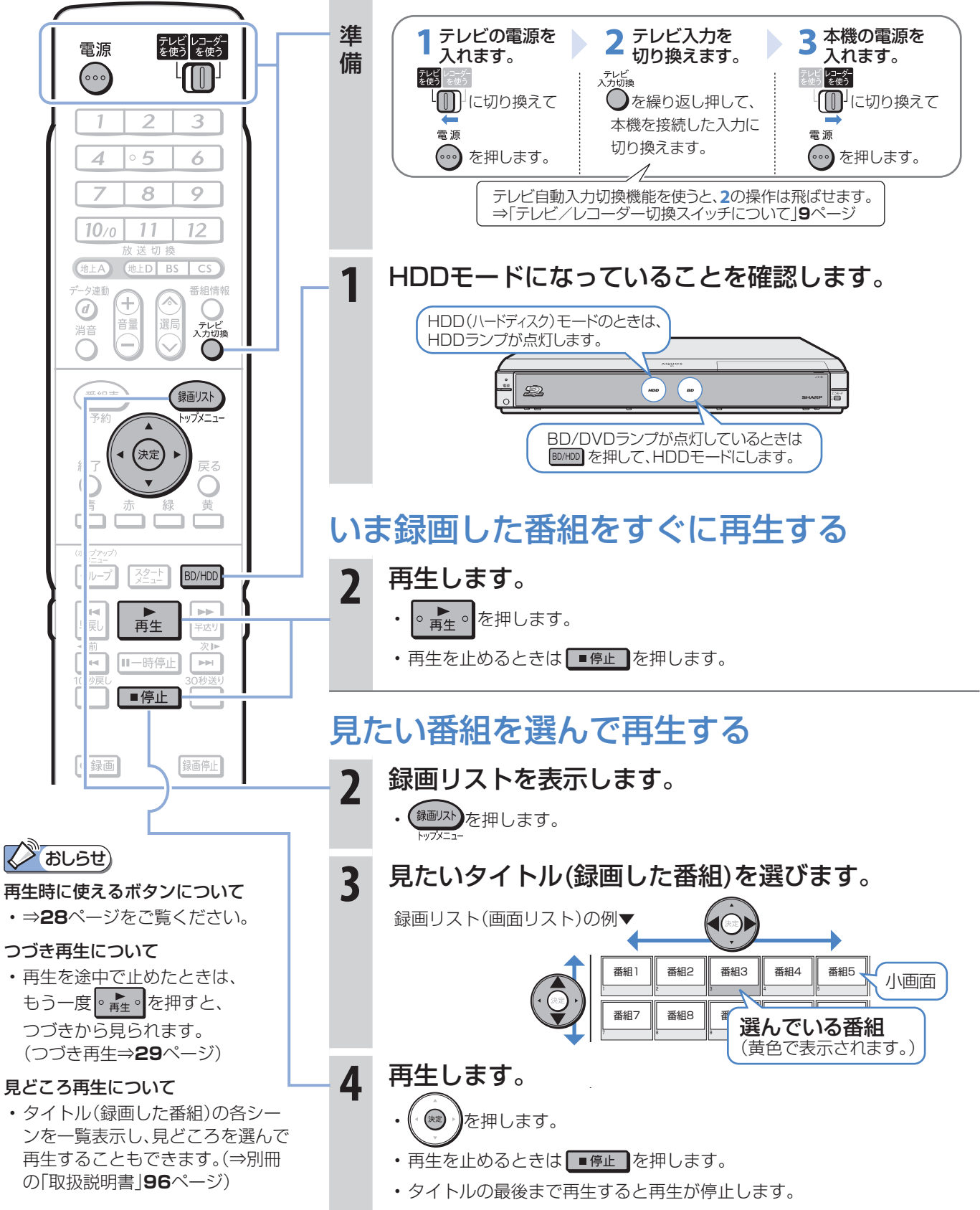

## 市販のBDビデオやDVDビデオを見る

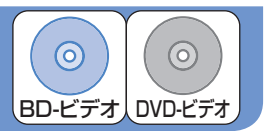

● 市販のBDビデオを再生して高精細映像を楽しめます。DVDビデオも再生できます。

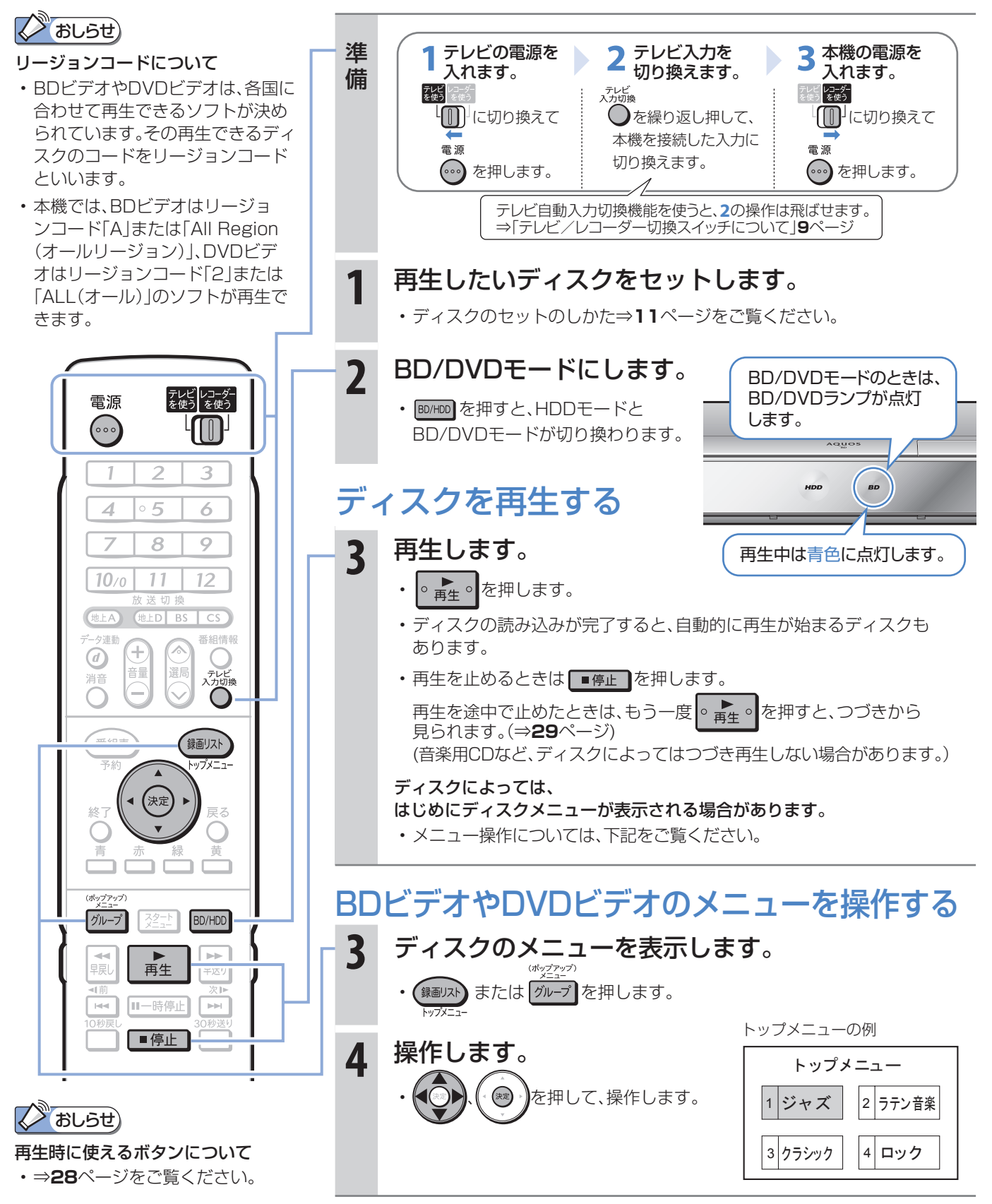

## BDやDVDにダビングした番組を見る (ダビングのしかたは**34**、**36**、**38**ページをご覧ください。)

● 本機に内蔵のハードディスクからBDやDVDにダビングした番組を見るときは、録画リストで見たい番組を 選んで再生したり、いまダビングした番組をすぐに再生できます。

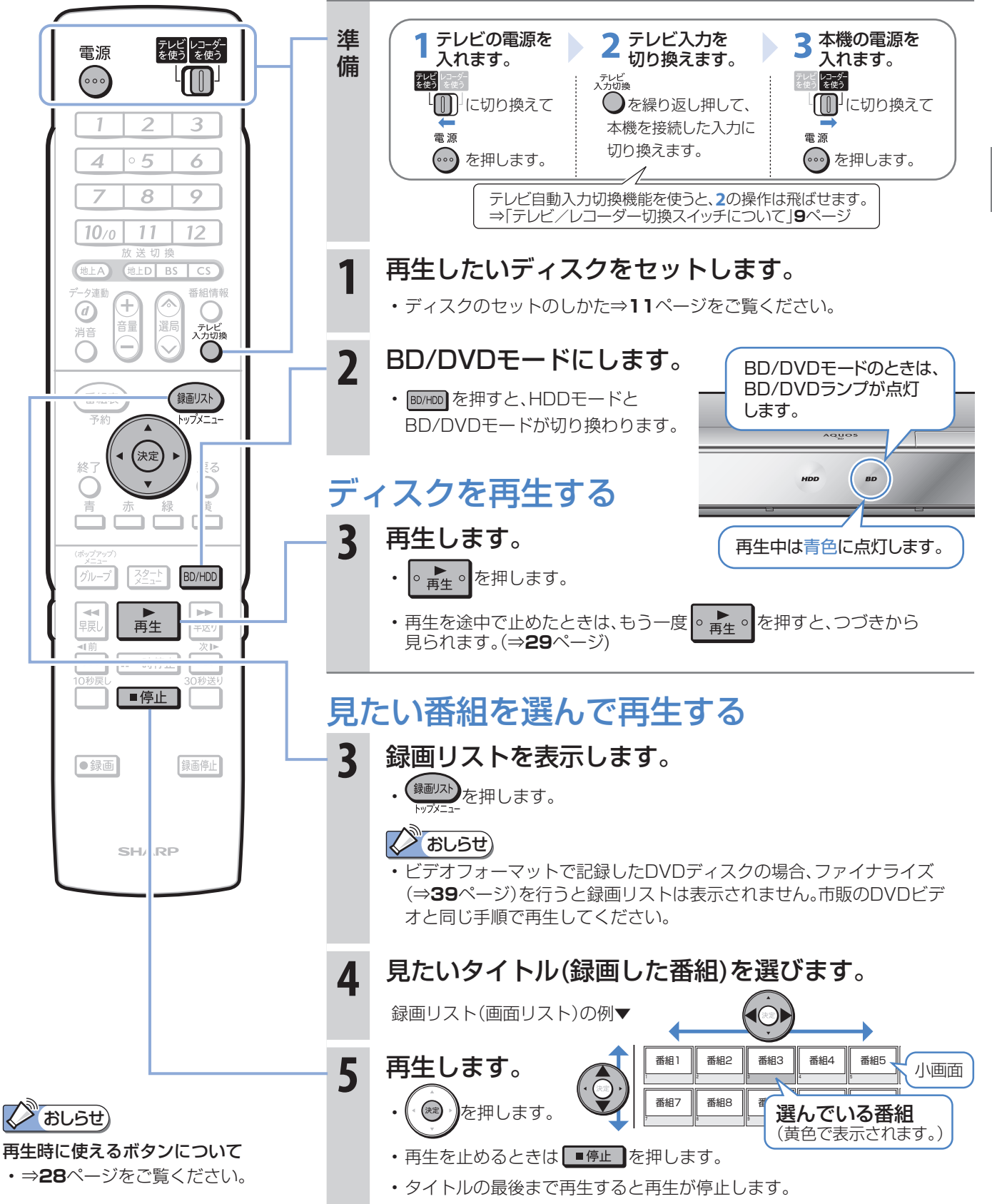

BD-RE BD-R DVD-RW DVD-R

 $\odot$ 

 $\odot$ 

 $\odot$ 

 $\odot$ 

## スロー再生など、 再生時に便利な機能

## スロー再生など、再生時に便利な機能を使う

- 再牛中に、早送りや早戻し、静止画再生、スロー再生など、いろいろな再生ができます。
- コマーシャルなどを飛ばして見たいときは、瞬時に飛ばせる「30秒送り |機能を使います。

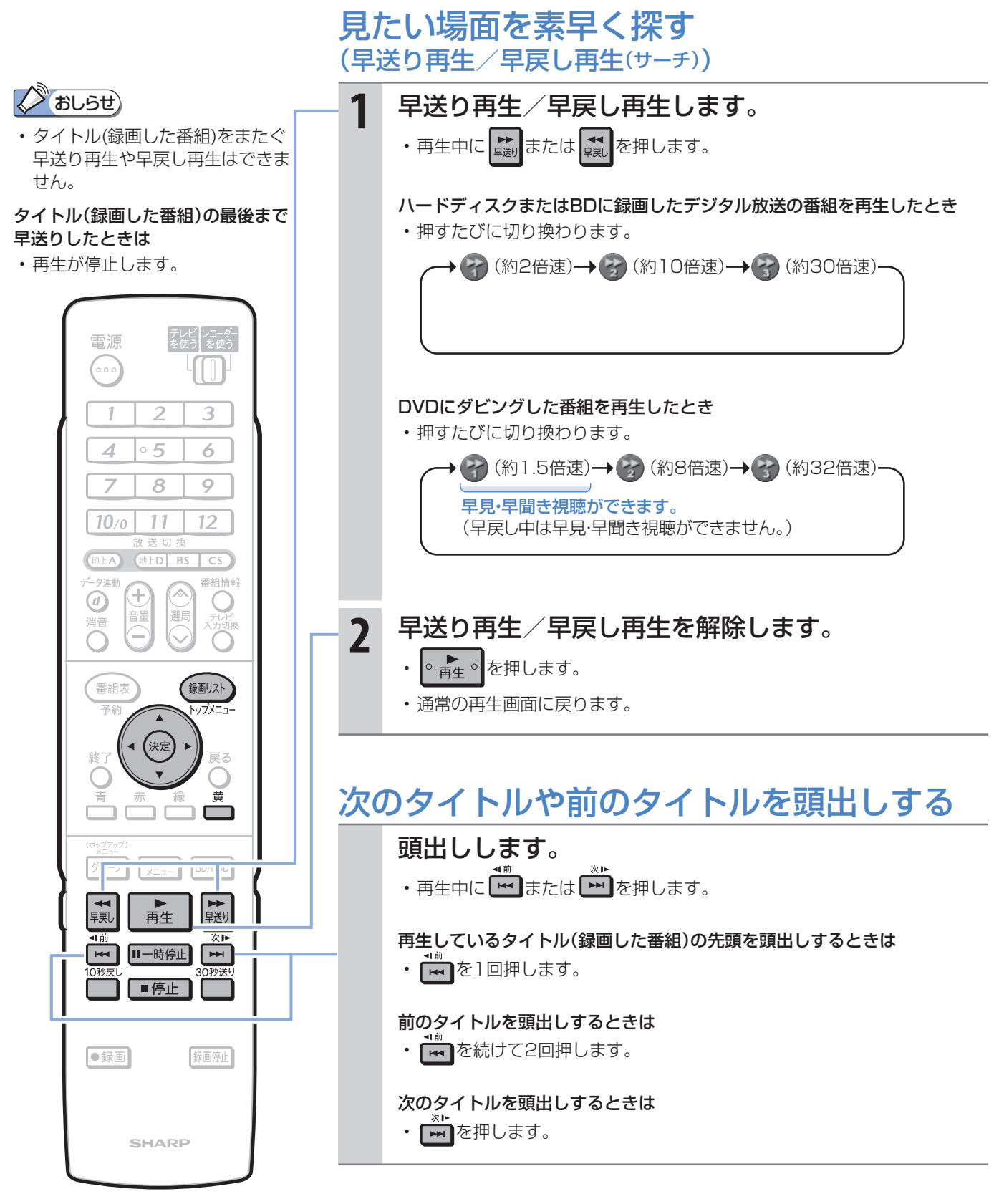

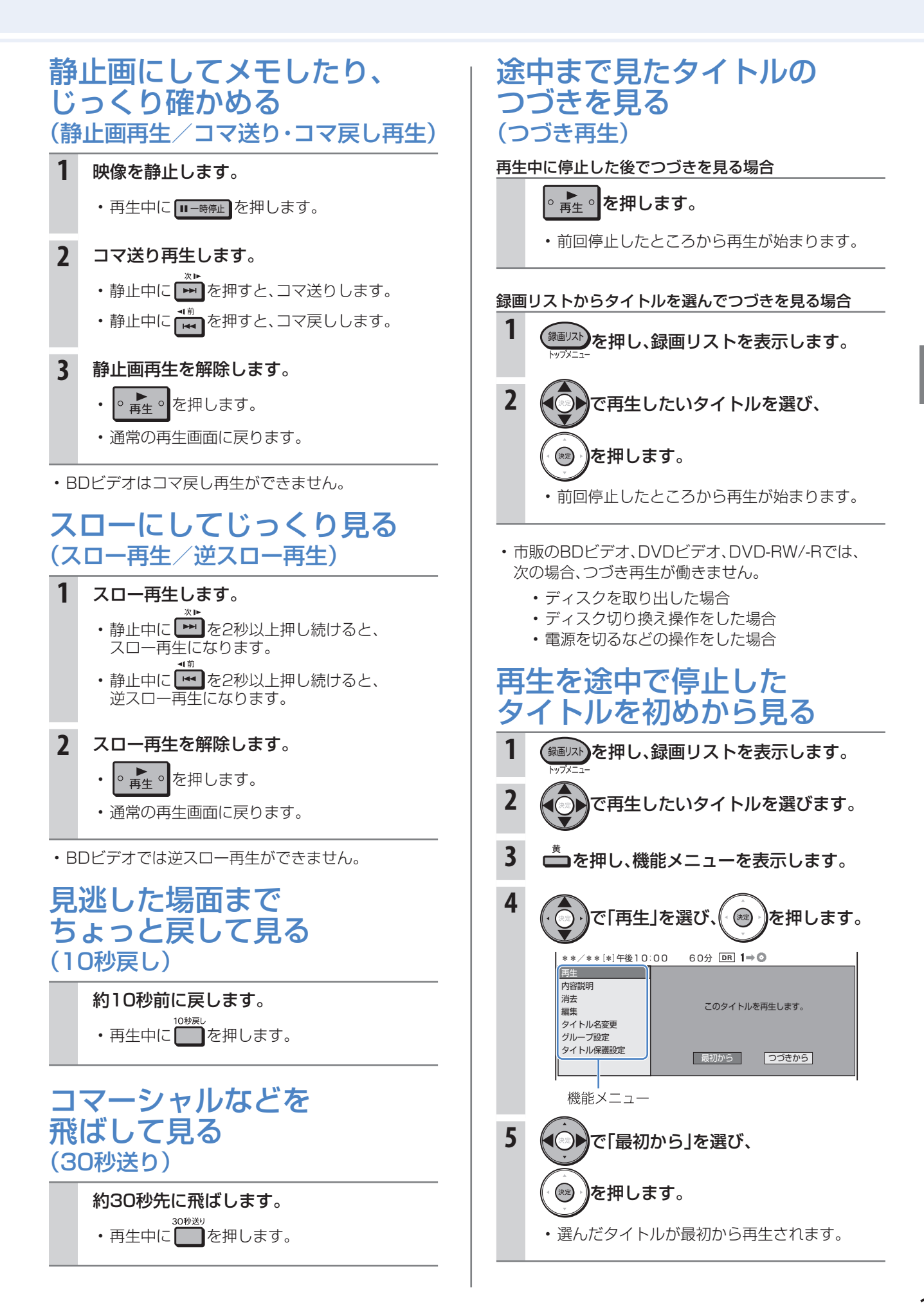

# 消す 録画した番組の消しかた

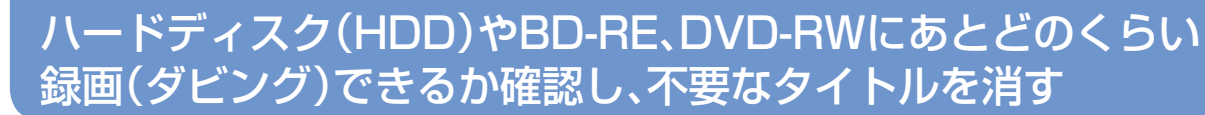

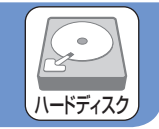

#### **ハードディスク・BD-RE・DVD-RWがタイトル(録画した番組)でいっぱいになったら?** いらない(見終わった)タイトル(録画した番組)を消しましょう。 • ハードディスクやBD-RE、DVD-RWのタイトル(録画した番組)は、「消去」をするまで消えません。 • ハードディスクに録画したデジタル放送(「1回だけ録画可能」の番組または、「ダビング10」の番組 を10回目にダビングしたとき)は、ダビングした番組がハードディスクから自動的に消去されます。 **ハードディスクに、あとどのくらい録画できるの?** 「残量表示」で調べましょう。 **消去 消して空ける** 空きがないと 新しい番組は、 録画できません。 番組 番組 4 3 番組 番組 2 ※ 図はイメージです。 実際の記録はこのように 区分けされていません。 **本機の場合** • VHSテープの場合、テープを巻き戻して録画済みの番組の上に録画(上 書き)できますが、ハードディスクやBD-RE、DVD-RWの場合、番組で いっぱいになったら番組を消して空きを作るまで録画できません。

• リモコンふた内の を押して、ハードディスクやDVDの録画可能な時間(残時間)を調べましょう。

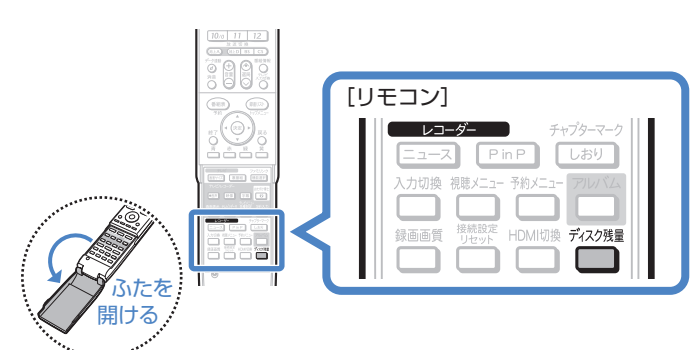

- ▼ HDD の残時間表示例
	- ディスク種別:HDD
	- 残時間: HD 地上D 100時間

## **BD・DVDのタイトル(録画した番組)を消すと、どうなるの?**

 BD-RE、DVD-RWでは、消した時 間ぶんだけ録画可能な時間(残量)が 増えます。

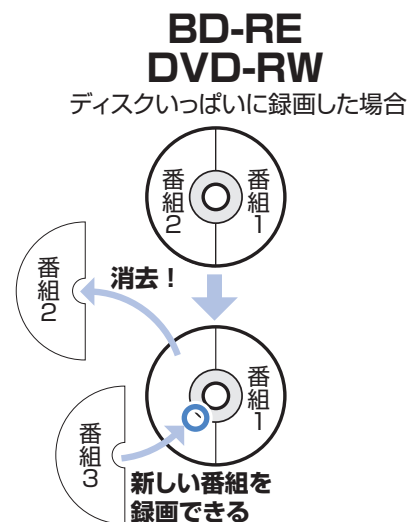

**BBD-R、DVD-Rでは、消しても録画** 可能な時間(残量)は増えません。

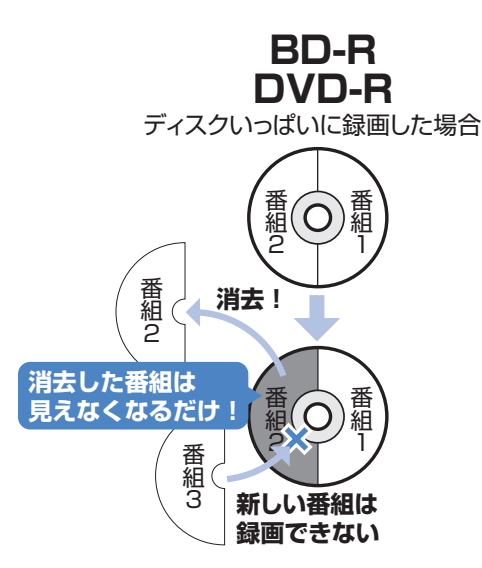

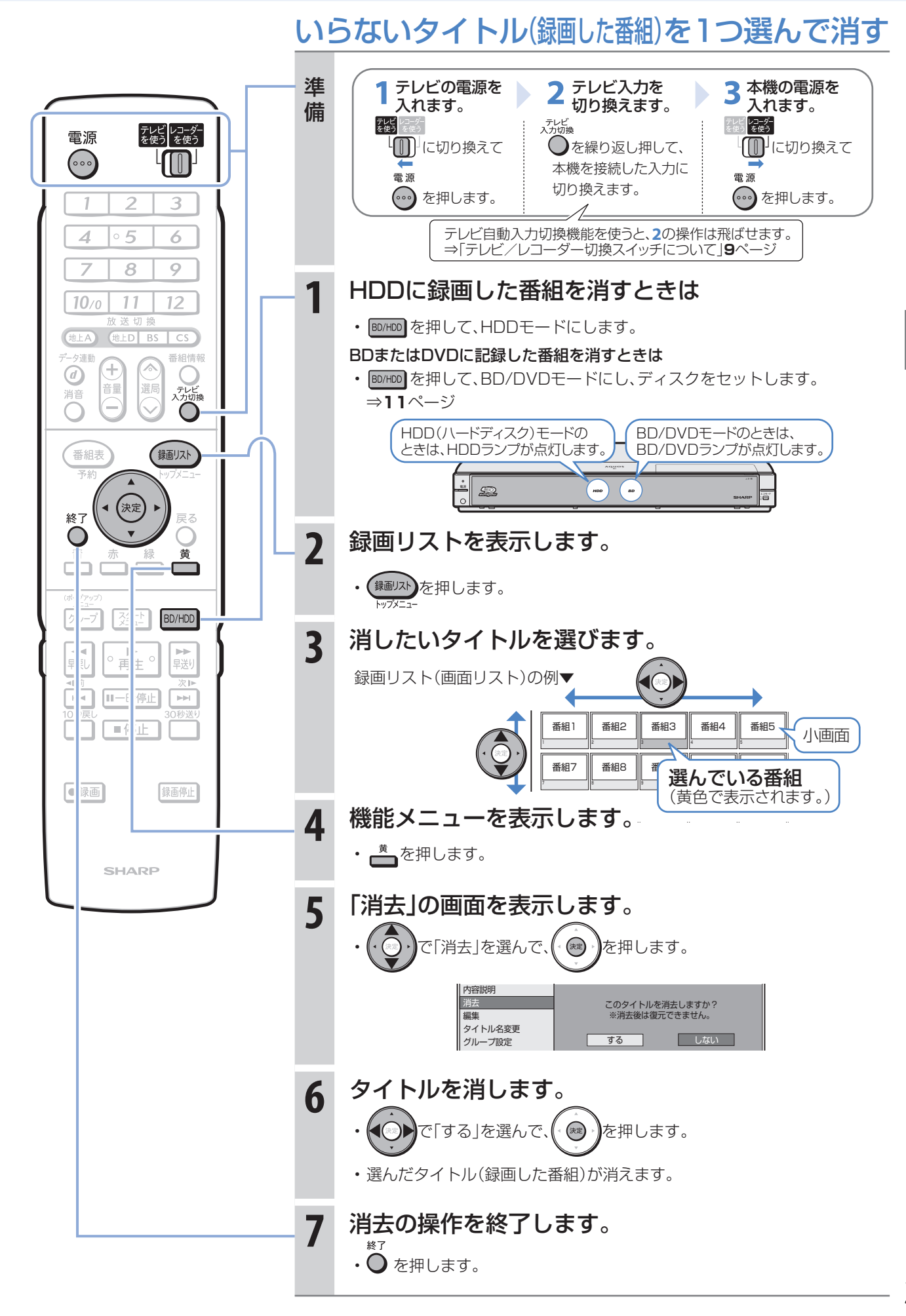

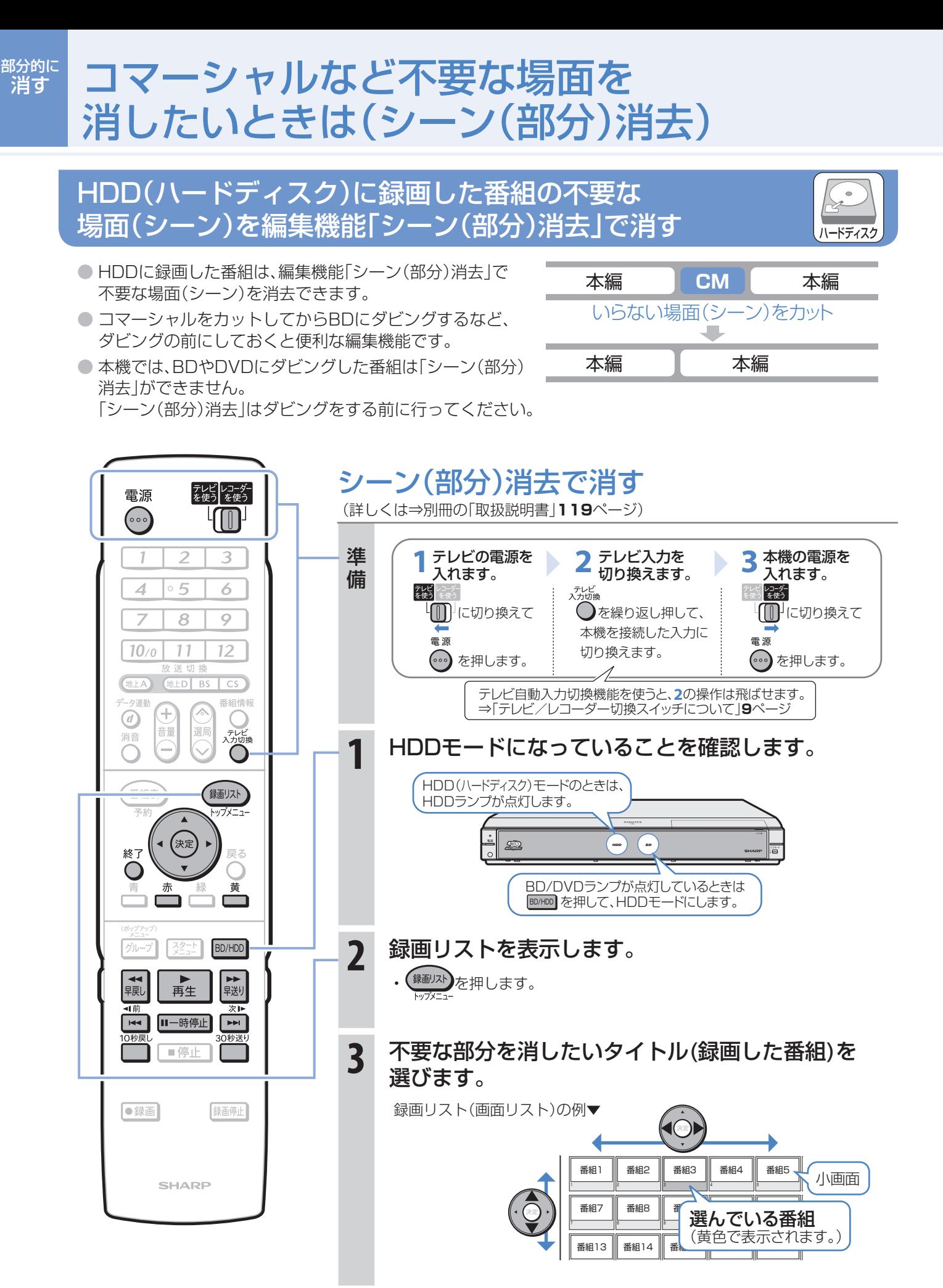

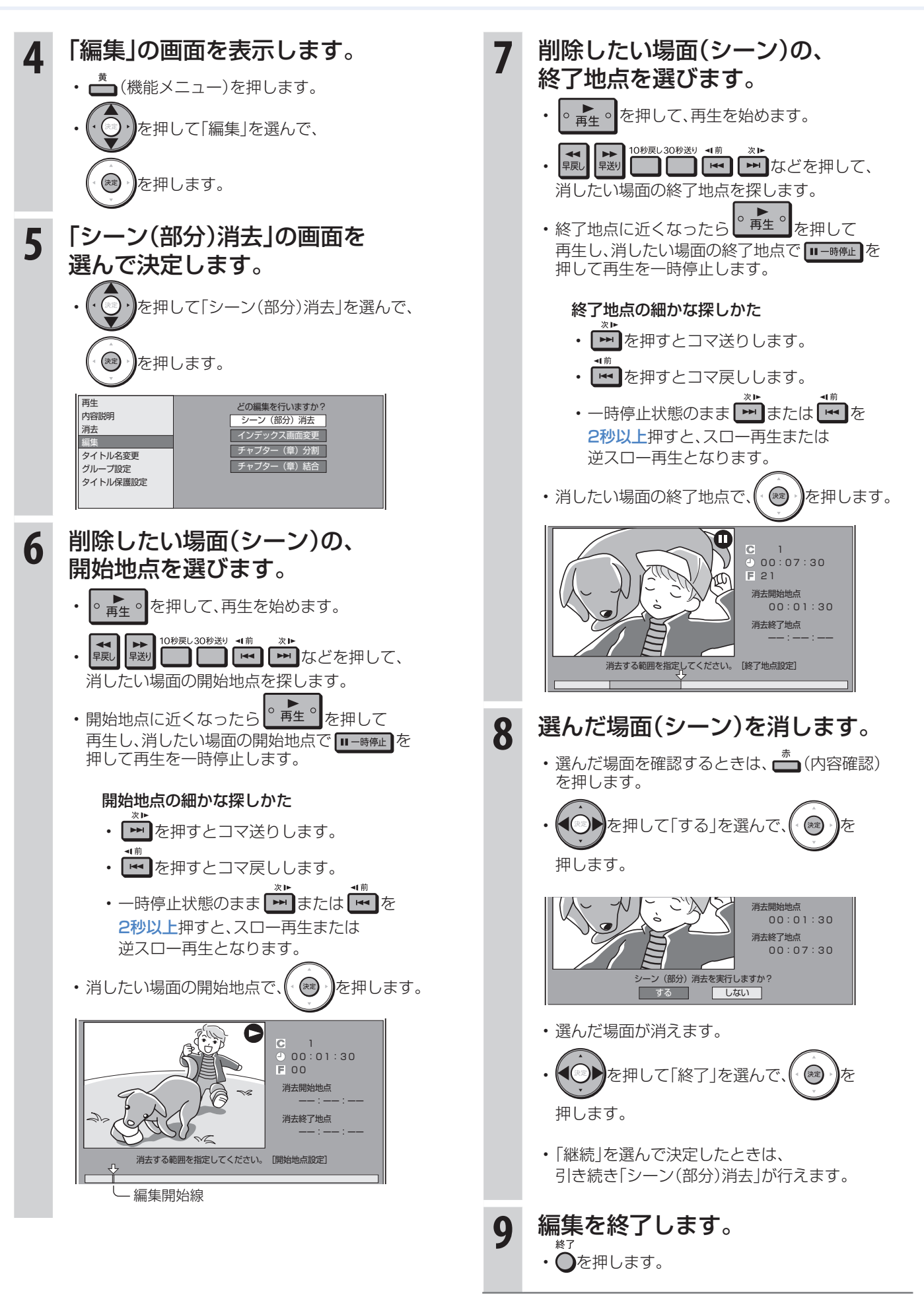

## ディスクに残しましょう 残す

## ダビングをする前に 必ずお読みください

- ハードディスクのタイトル(録画した番組)を、BD やDVDへ複製(コピー)または移動(ムーブ)する 操作を「ダビング」といいます。
- BDを使えば、ハードディスクに緑画したタイトル を放送画質のままダビングできます。
- DVDにもハードディスクに録画したタイトルを ダビングできます。 ただし、ダビングするときに画質を変換します。

## ハードディスクに録画した番組 をディスクにダビングする

BD-REまたはBD-Rディスクに ダビングする • ⇒**36**ページをご覧ください。

## DVD-RWまたはDVD-Rディスクに

ダビングする

• ⇒**38**ページをご覧ください。

## ディスクの持ちかた

• 光っている面に手を触れないように持ってください。 指紋などがつくと、録画や再生ができなくなる場合があります。

## 2 おしらせ)

• ディスクに紙やラベル、シールなどを貼らないでください。

## ダビングに関するその他の情報

## ダビングをする前に、

#### 画面表示でディスクの残量を確認する

• リモコンふた内の■を押して、ディスクの録画可能 な時間(残量)を調べましょう。

テレビ画面の表示例▼

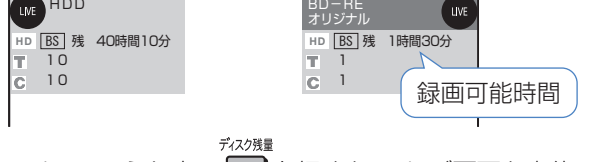

• リモコンふた内の ■ を押すと、テレビ画面と本体の 表示部にディスクの残量が表示されます。

## コマーシャルなどの不要な場面(シーン)を カット(編集)したいときは、

• BDやDVDにダビングした番組は「シーン(部分)消去」 ができません。ダビングする前に「シーン(部分)消去」 を行ってください。⇒**32**ページ

 $\odot$  $\odot$  $\odot$  $\odot$ BD-RE BD-R DVD-RW DVD-R

#### ムーブ(移動)とは

• ハードディスクに録画した「1回だけ録画可能」の 番組は、BDまたはDVDへコピー(複製)できません。 ダビングすると、ハードディスクの番組はBDまた はDVDへ移されます。(ハードディスクからは消さ れます。)このことをムーブ(移動)といいます。

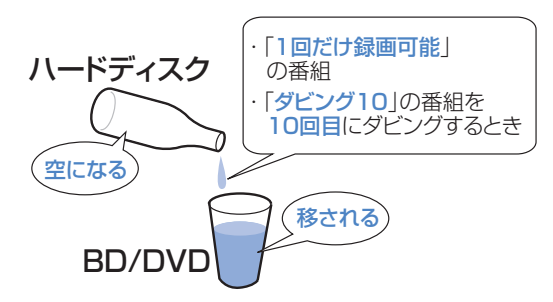

#### 「ダビング10」について

• ハードディスクに録画した「ダビング10」の番組は、 BDまたはDVDへ9回コピー(複製)できます。10回 目はムーブ(移動)となり、ハードディスクからは消 去されます。

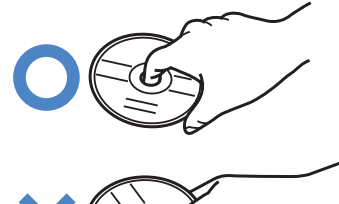

## BD-REまたはDVD-RWディスクに ダビングしたタイトルを消したいときは

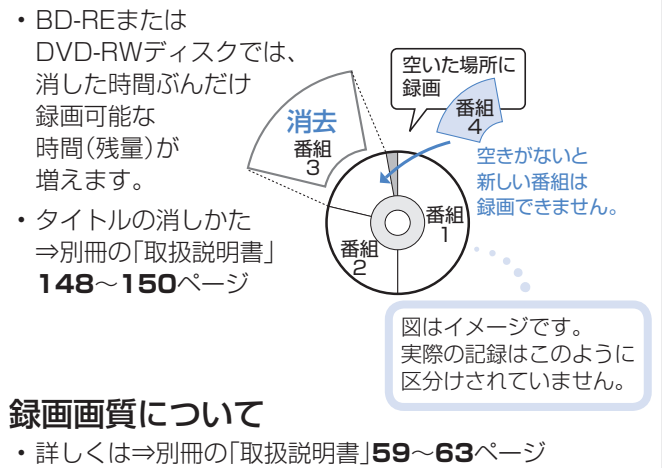

## ダビング用として購入する(使用できる)ディスク

## BD(ブルーレイディスク)(SL/1層・DL/2層)

• 必ず「for VIDEO」、「for General」または「録画用」の表記があるディスクをご使用ください。

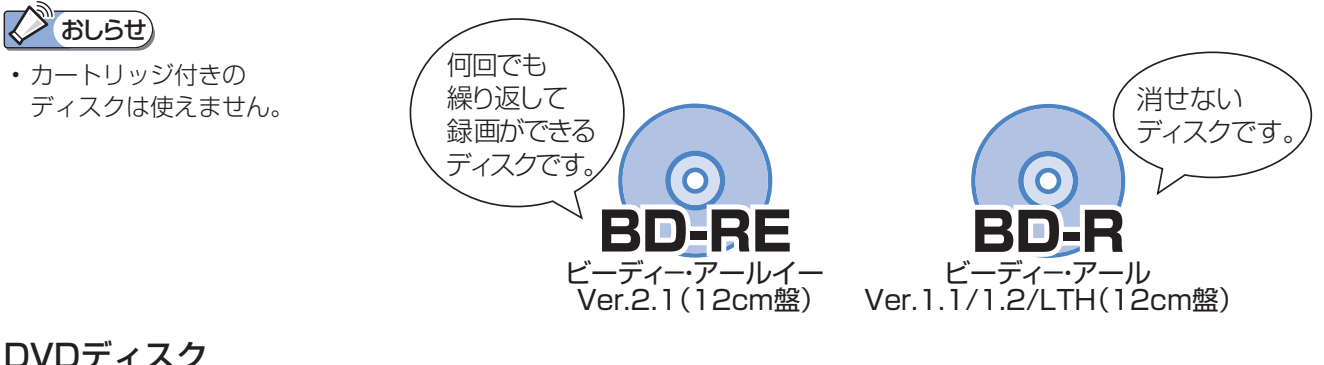

## DVDディスク

• 必ず「for VIDEO」、「for General」または「録画用」の表記があるディスクをご使用ください。

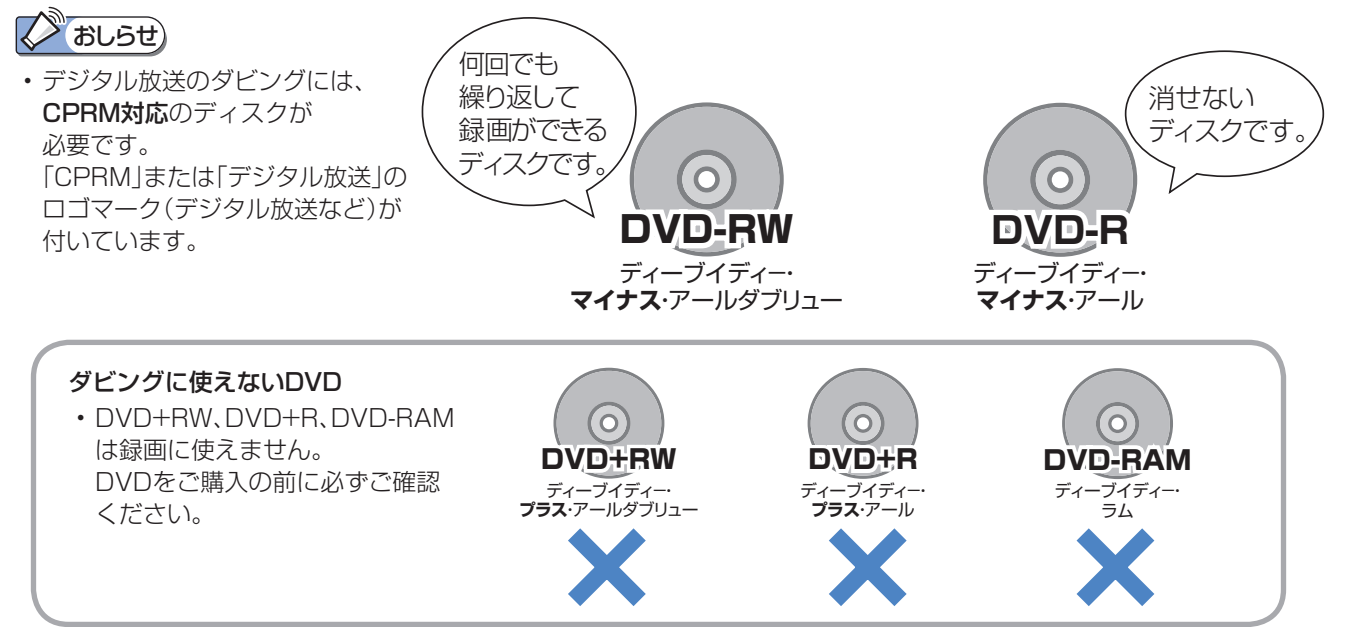

## BD・DVDディスクの種類と用途

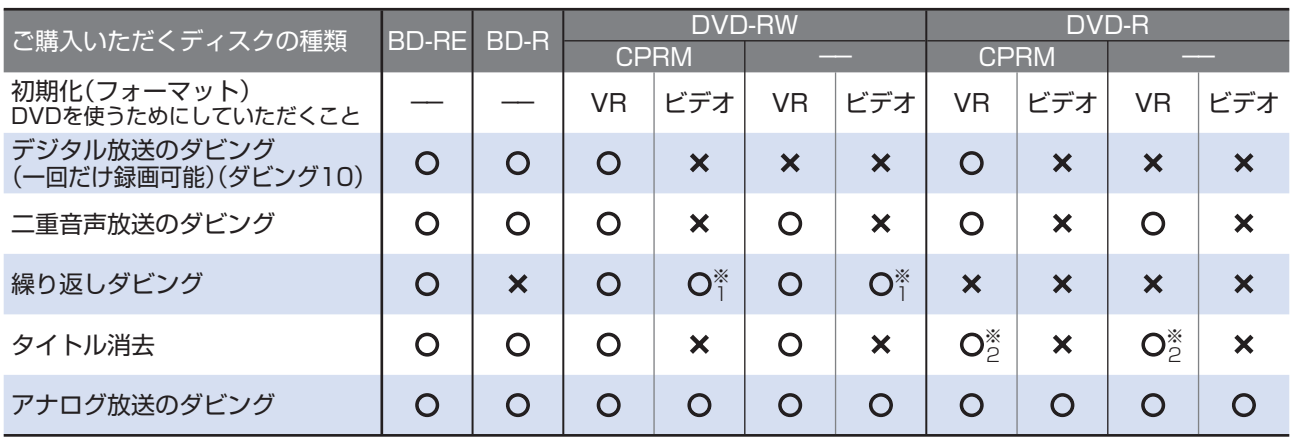

※1 工場出荷時の設定では、新品のDVD-RWを本機にセットすると自動的にVRフォーマットで初期化されます。 自動的に初期化されるフォーマットをビデオフォーマットに変更するには、「スタートメニュー」ー「各種設定」ー 「録画機能設定」-「DVD自動初期化設定」で「ビデオフォーマット」を選択します。

ディスクに残しましょう

ディスクに残しましょう

**トラックス かんきょう かんきょう かんきょう かんきょう かんきょう かんきょう かんきょう かんきょう かんきょう かんきょう かんきょう かんきょう かんきょう かんきょう かんきょう かんきょう かんきょう かんきょう かんきょう かんきょう かんきょう かんきょう かんきょう かんきょう** 

より楽しむ使いかた

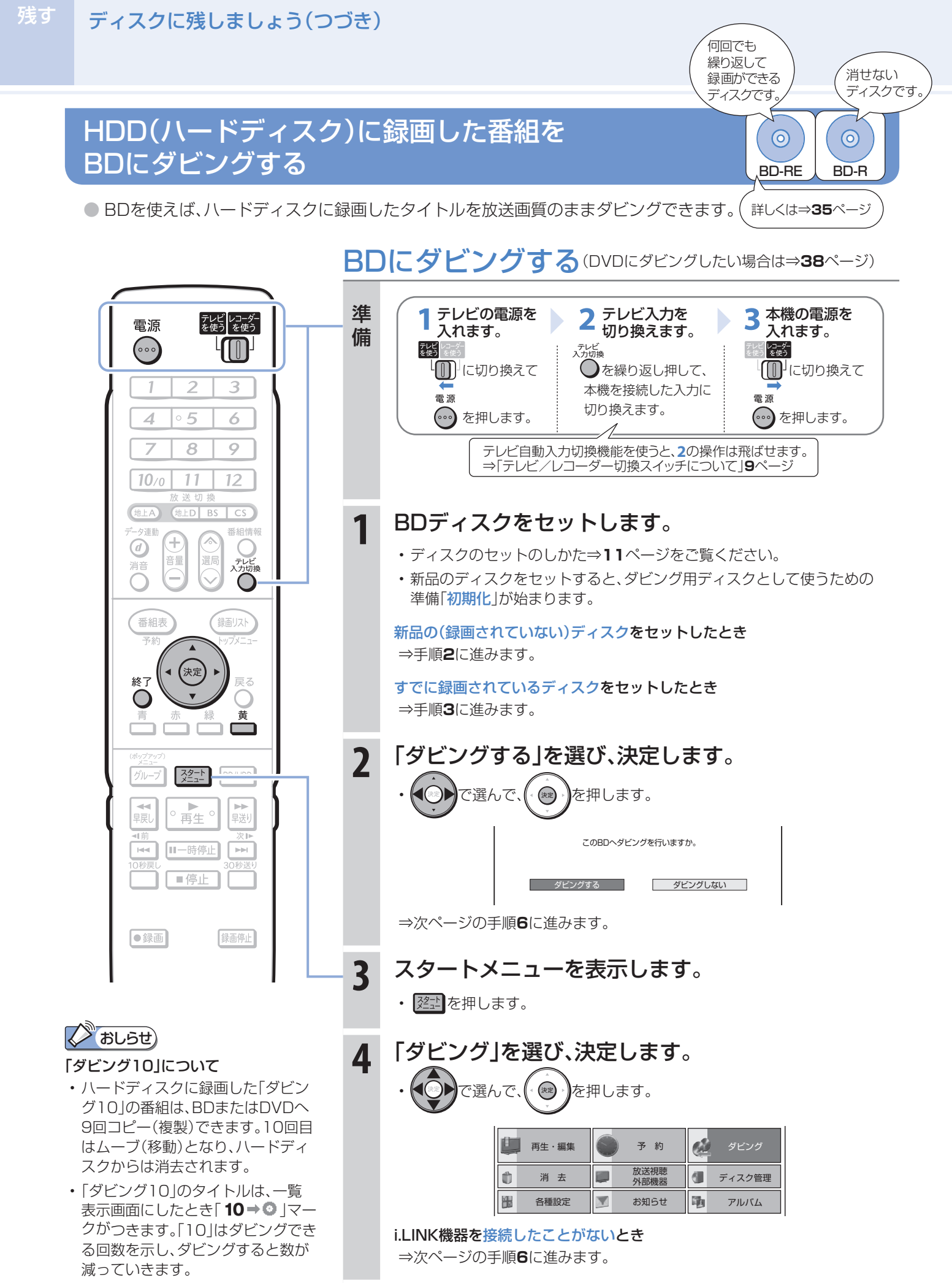

#### ダビングの種類について 高速ダビング 録画画質変換ダビング • ダビングするタイトルが録画画質を変えずにBDにダビング • 次の場合は、録画画質変換ダビングになります。 できる場合は、自動的に高速ダビングになります。 • ディスク残量が足りない場合 ⇒別冊の「取扱説明書」**130**ページ • DVDにダビングする場合 **5** 「HDD→BD/DVD」を選び、 **7** そのままの画質でダビングすると、 決定します。 ディスク残量が足りないときは… • 選んだタイトルがすべてディスクに収まるよう で選んで、(\* \*\*)を押します。 に自動で録画画質が設定されます。 ダビング先を選択してください。 で「はい」を選んで、(゚ ☞ ) を押します。  $\overline{\phantom{0}}$  HDD  $\rightarrow$  BD/DVD  $HDD \Leftrightarrow$ i.LINK BDにダビングするとき EP LP SP XP SXP HD01 3倍 2倍 HD10 **TELEVITICS 6** 一覧表示画面からダビングしたい (MN01)長時間 ← → 高画質(MN68) 長時間 ← [ハイビジョン] → 高画質 タイトル(録画した番組)を選びます。  $\left| \frac{1}{2} \right|$ 1つのタイトルをダビングしたいとき DVDにダビングするとき EP SP LP XP |で選んで、(゚ ☞ ) を押します。 **THE CONTRACTO CONTRACTO DE LA PERSONA DE** 長時間 ← ついま → 高画質 → 高画質 → 高画質 複数のタイトルをダビングしたいとき いいえ ① くういでダビングしたいタイトルを選んで、 ディスク残量が足りているときは ⇒手順**8**に進みます。 ■(複数選択)を押します。 ② 同じ操作を繰り返して、複数のタイトルを 選びます。 **8** 「すぐにダビング」を選び、 • 10タイトルまで選べます。 決定します。 選んだ順にダビングされます。 ③ 複数のタイトルの選択が終わったら、 で選んで、(゚ং\*)→)を押します。 を押します。 ダビング予約 すぐにダビング 録画済みの量 ディスクの残量 詳細設定 選んだタイトルの量 • 「詳細設定」を選んで決定すると、ダビングの種 ディスク全体の容量 類や画質を設定できます。 矢印の前の数字は ダビングするタイトルを録画画質を変えずに、 ■ ダビング \*\*/\*\*[\*]午前 \*\*:\*\* HDD <del>og</del> be ディスク残量(参考) 画質:HD08  $60\frac{1}{2} \frac{1}{2} \left(10 + 0\right)^{1/3}$ es 103 SHK h<br>\*\*/\*\*[\*]午後10:00 ダビングできる 何枚かのディスクに分けてダビングしたいときは 回数です。 \*\*\*\*/全\*\*\*\* ⇒「詳細設定」で高速ダビングを選びます。 番組3 |1→0」の番組を 番組1 番組2 番組4 番組5 番組6 ダビングするときは (別冊の「取扱説明書」**135**ページ) 移動(ムーブ)に 番組7 番組8 番組9 番組10 番組11 番組12 なります。 • ダビングが開始されます。ダビング中は他の操作は行え 選んだタイトルには| (1) <del>\*』</del> 」が付きます。 ません。 選んだ順番 ノ | レ ダビングマーク BDやDVDにダビングした番組を見る • ⇒**27**ページ • を押すたびにダビング選択 ←→ ダビング

解除となります。

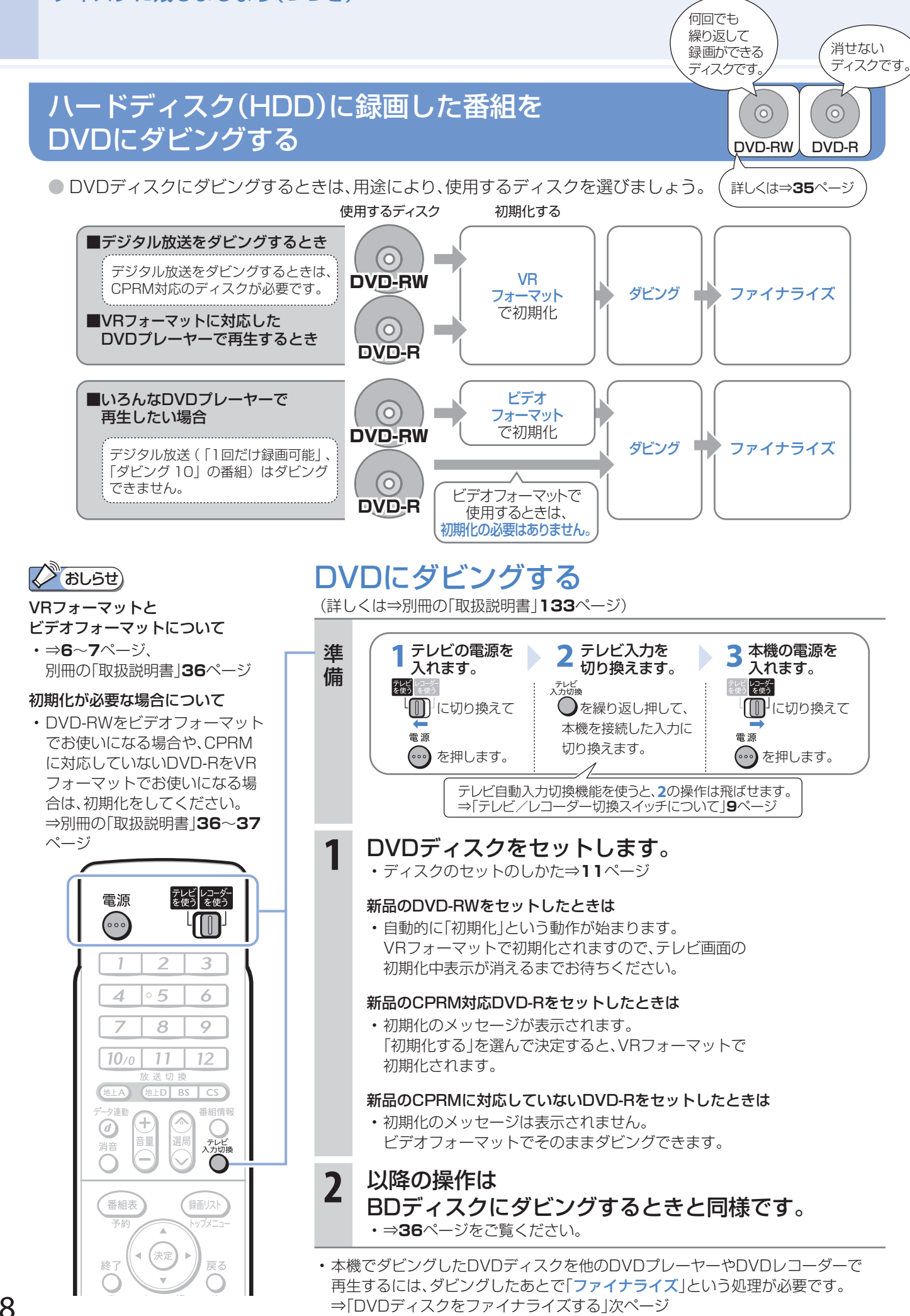

ディスクに残しましょう(つづき)

残す

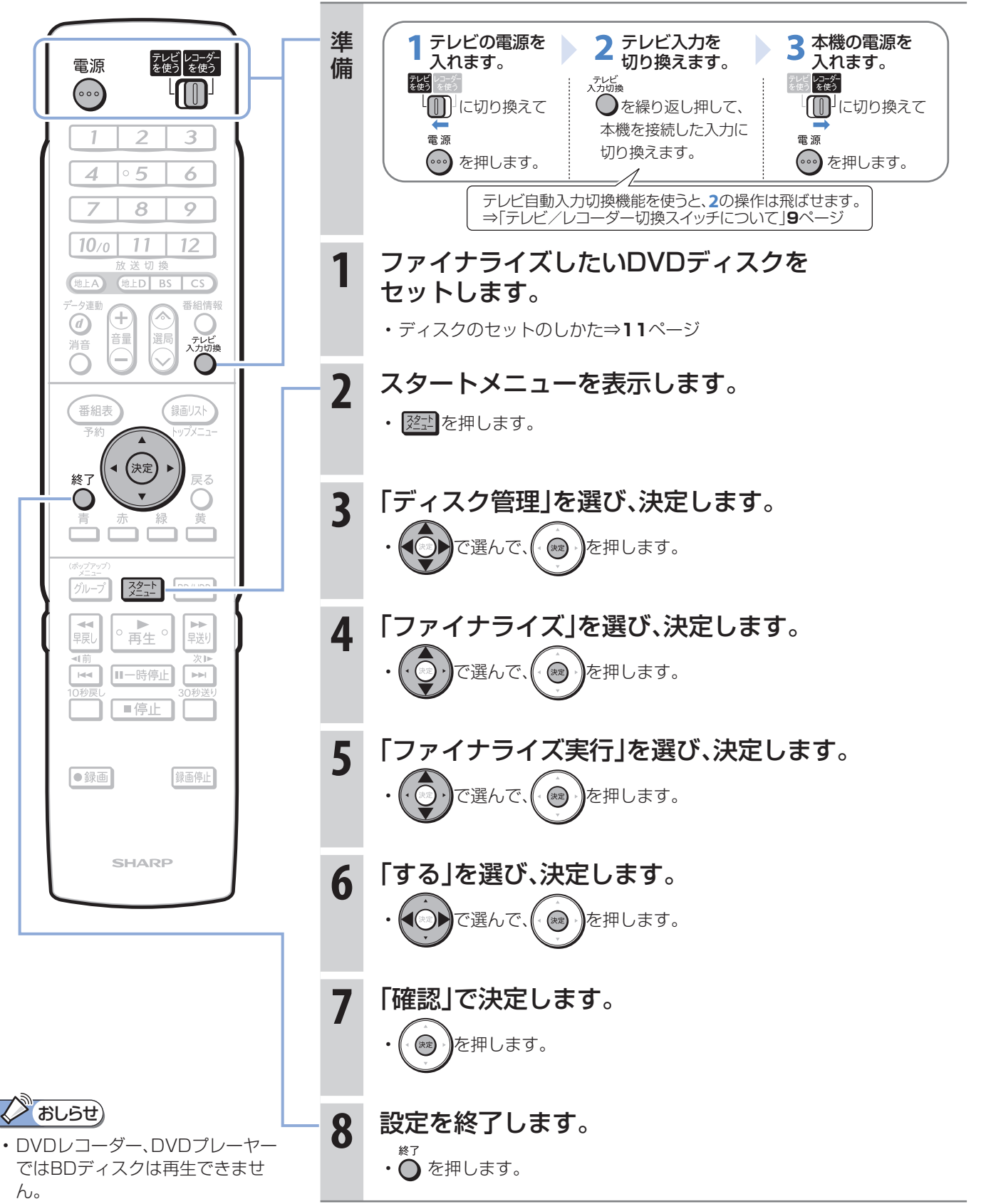

## DVDディスクをファイナライズする

# 操作に困ったときは?

操作ができないときはDVD/BDサポートステーションの「Q&A情報」もご覧ください。 http://www.sharp.co.jp/support/av/dvd/index.html

## 本機の画面がテレビ画面に表示されないとき

テレビの入力を本機を接続した入力に切り換えていますか

⇒**10**ページ

## BS・110度CSデジタル放送が映らないとき

## アンテナ線は正しく接続されていますか

- BS・110度CSデジタル放送用アンテナケーブルが正しく接続 されているか、抜けかかっていないかなどをご確認ください。
- アンテナケーブルがテレビと本機の両方に接続されてい るか、ご確認ください。

⇒ 別冊の「取扱説明書」**191**~**195**ページ

## アンテナ電源の設定を「オート」または「入」 にしていますか

• ご自宅に個人でアンテナを設置した場合は、「スタートメ ニュー|-「各種設定|-「本体設定|から「アンテナ設定| を選び、「電源・受信強度表示」で「BS・CSアンテナ電源」 を「オート」または「入」に設定してください。 ⇒ 別冊の「取扱説明書」**235**ページ

## アンテナの向きは良好ですか

• 受信強度が60以上になるようにアンテナの向きを調整 してください。

⇒ 別冊の「取扱説明書」**235**ページ

## B-CASカードは本機に正しくセットされて いますか

• WOWOWなどの有料番組を本機で視聴・録画するため には、契約済みのB-CASカードを本機にセットしておく 必要があります。

⇒**10**ページ

■状況が改善されない場合は、販売店にご相談ください。

## 地上デジタル放送・地上アナログ放送が映らないとき

## 地上デジタル放送が映らない、映りが悪い

- VHF/UHF用アンテナケーブルが正しく接続されている か、抜けかかっていないかなどをご確認ください。 ⇒ 別冊の「取扱説明書」**191**~**196**ページ
- アンテナケーブルは「VHF/UHF用アンテナケーブル(付 属品または市販品)」をお使いください。
- アンテナケーブルが本機とテレビの両方に接続されてい るか、ご確認ください。
- 地上デジタル放送を視聴するための準備(地域と郵便番号の 設定、チャンネル設定など)ができているか、ご確認ください。 ⇒ 別冊の「取扱説明書」**234**、**237**ページ
- B-CASカードが本機に正しくセットされているか、ご確 認ください。

■状況が改善されない場合は、販売店にご相談ください。

#### 地上アナログ放送が映らない

- VHF/UHF用アンテナケーブルが正しく接続されている か、抜けかかっていないかなどをご確認ください。 ⇒ 別冊の「取扱説明書」**191**~**196**ページ
- アンテナケーブルは「VHF/UHF用アンテナケーブル(付 属品または市販品)」をお使いください。
- 地上アナログ放送のチャンネル設定ができているか、ご 確認ください。

⇒ 別冊の「取扱説明書」**225**~**232**ページ

■状況が改善されない場合は、販売店にご相談ください。

## チャンネルをスキップさせたい

## 使わないチャンネルをスキップさせたい

• チャンネルスキップを「する」に設定してください。

#### VHF/UHF(地上アナログ)放送

⇒ 別冊の「取扱説明書」**232**ページ

#### 地上デジタル放送

⇒ 別冊の「取扱説明書」**240**~**241**ページ

- BS・110度CSデジタル放送
	- ⇒ 別冊の「取扱説明書」**243**~**244**ページ

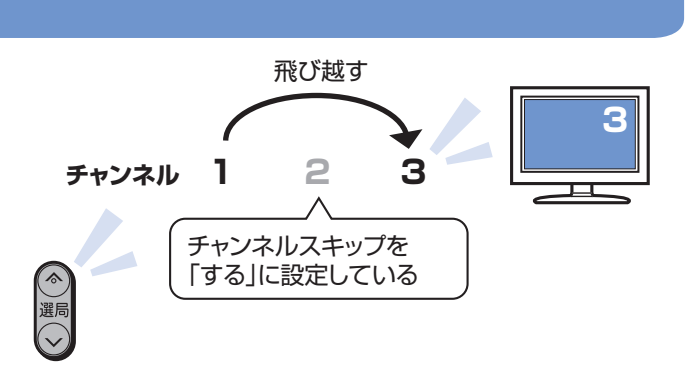

## 本機の画面の表示について

## 初期設定画面が表示されて、本機の操作が できない

• 接続後に初めて電源を入れたときは、初期設定画面が表 示されます。設定を行って設定画面を終了させないと、本 機の操作ができません。

⇒ 別冊の「取扱説明書」**212**ページ

#### テレビ画面にスタートメニューが出ない

• テレビの電源を入れ、テレビの入力を切り換えます。 例えば、テレビの入力1端子に本機を接続した場合、 テレビに向けて く を繰り返し押して、テレビの入力を 「入力1」に切り換えます。 ⇒**10**ページ

テレビの「入力1」端子に接続した場合の例

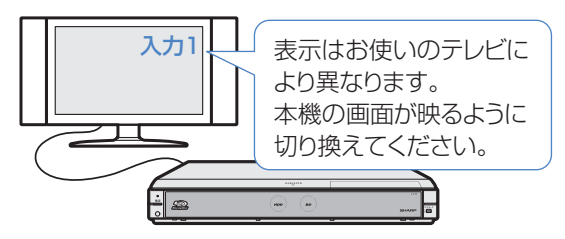

## 録画やダビングについて

#### CATV放送が録画できない

• CATVボックスで録画したいチャンネルを選び、本機の 入力をCATVボックスを接続した入力に切り換えて、録 画してください。

⇒**18**ページ

## デジタル放送がDVDにダビングできない

- デジタル放送のダビングには、次のディスクをご使用く ださい。
	- CPRM対応のDVD-RW(VRフォーマット)
	- CPRM対応のDVD-R(VRフォーマット)

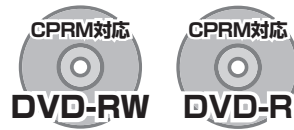

- 次のディスクでは、デジタル放送がダビングできません。
	- CPRM対応していないDVD-RW
	- CPRM対応していないDVD-R
	- ビデオフォーマットのDVD-RW
	- ビデオフォーマットのDVD-R

## デジタル放送がBDにダビングできない

• 外部チューナーなどから録画した番組は「AACS規定」に より、BDへはダビングできません。CPRM対応のDVD ディスクにダビングしてください。

※AACS (Advanced Access Content System )とは、 コンテンツ保護技術の一つです。

## D映像出力端子とHDMI出力端子に ケーブルを接続したときは

• D映像出力端子とHDMI出力端子の両方にケーブルを接 続すると、どちらかの端子しか使えません。

本体表示部に「H - 」P」または「] - 」P」が表示されるま でリモコンふた内の ├── を長押しして、出力を切り換え てください。

⇒ 別冊の「取扱説明書」**198**ページ

 $\circledR$  $\begin{pmatrix} 1 & 0 \\ 0 & 0 \\ 0 & 0 \end{pmatrix} \qquad \begin{pmatrix} 0 & 0 \\ 0 & 0 \\ 0 & 0 \end{pmatrix}$ 本体表示部 D映像出力のとき  $T - \cap P$  $\rightarrow$ HDMI出力のとき  $H - GP$  $\leftarrow$ 

## テレビ放送を直接BDやDVDに

#### 録画できない

• テレビ放送は直接BDやDVDに録画できません。 ハードディスク(HDD)に録画したものを、BDまたはDVD にダビングしてお使いください。

## ハードディスク(HDD)に録画した 「1回だけ録画可能」の番組を BDまたはDVDにダビングすると

## ハードディスクから番組が消えてしまう

• 「1回だけ録画可能」の番組は複製できません。BDまたは DVDにダビングすると、ハードディスクのデータが消去さ れ、移動(ムーブ)となります。

## 「ダビング10」の番組をダビングするには

• ハードディスク(HDD)に録画した「ダビング10」の番組は、 BDまたはDVDに9回のダビング(複製)が可能です。10回 目にダビングするときは移動(ムーブ)となり、ハードディ スクから消去されます。

## ダビング中の画面が見られない

• ダビング中は、ダビングモードの画面となります。放送やダ ビング中の番組の画面は見ることができません。

## BDやDVDからハードディスク(HDD)に ダビングできない

• BDやDVDからハードディスクへのダビングはできません。 本機のハードディスクからDVD-RWへコピーした写真に 限り、ハードディスクへコピーできます。

## 操作に困ったときは?(つづき)

操作ができないときはDVD/BDサポートステーションの「Q&A情報」もご覧ください。 http://www.sharp.co.jp/support/av/dvd/index.html

## 再生について

#### BD、DVDディスクが再生できない

• BD/HDDボタンを押し、BD/DVDモードになっている か確認してください。BD、DVDディスクを再生するとき は、BD/DVDモードに切り換えます。

⇒**26**、**27**ページ

## 他のDVDレコーダーなどで録画した ディスクが、本機で再生できない

- 録画した機器でファイナライズをしていないDVDディ スクは、本機で再生できないことがあります。 録画した機器でファイナライズを行ってください。
- ディスクのバージョンが1.0のBD-REは、本機で再生で きません。
- BDディスクの場合、デジタルハイビジョンカメラで録 画したディスクなど、本機で対応していないフォーマッ トで録画したディスクは再生できません。再生できる ディスクはBDAVフォーマットで録画されているディ スクです。

⇒ 別冊の「取扱説明書」**260**ページ

#### ダビングしたDVDを他のプレーヤーでも 再生するには

• ビデオフォーマットのDVD-RWまたはDVD-Rにダビン グし、ファイナライズをしてください。

⇒ **39**ページ

- DVD-R DL(2層)ディスクは、2005年2月にDVD フォーラムで承認された新しい規格です。そのため、 機器によっては、ファイナライズを行ったディスク でも再生できない場合があります。
- VRフォーマットのDVD-RWにダビングした場合は、

DVD-RW対応(RW<sub>coMPATIRI</sub>マークの付いた)のDVDプレー ヤーで再生してください。

 「1回だけ録画可能」または「ダビング10」の番組をダビ ングしたDVD-RWは、CPRM対応のDVDプレーヤーで 再生してください。

• VRフォーマットのDVD-Rにダビングした場合は、 DVD-R VRフォーマット対応のDVDプレーヤーで再生 してください。

 「1回だけ録画可能」または「ダビング10」の番組をダビ ングしたDVD-Rは、CPRM対応のDVDプレーヤーで再 生してください。

#### BD/DVDモードにしてもBDビデオやDVD ビデオが再生できない

- 視聴制限が設定されていると、BDビデオやDVDビデオ を再生できないことがあります。 BDビデオの場合は、再生を停止し、視聴制限年齢を解除 してください。 DVDビデオの場合は、暗証番号を入力し、メニューで視 聴制限レベルを設定し直してください。 ⇒ 別冊の「取扱説明書」**163**、**166**、**167**ページ
- ディスクのパッケージをご覧になり、リージョンコード をお確かめください。BDビデオやDVDビデオには、国に よって再生を制限するためのリージョンコードが設定さ れています。日本で再生できるのは次のとおりです。

#### BDビデオ

• リージョンコード「A」または「All Region(オールリー ジョン)」などが含まれるディスク

#### DVDビデオ

- リージョンコード「ALL(オール)」または「2」が含まれる ディスク
	- ⇒ 別冊の「取扱説明書」**260**ページ

#### 操作の途中で画面が止まり、操作ボタンを 受けつけない

- 電源を入れ直してください。
- 電源が切れない、あるいは症状が改善しない場合は、本 体のリセットボタンを先の細いもので押して、本機をリ セットしてください。本体表示部に「RFFFIが表示さ れます。

リセットしても、録画したタイトルや予約情報などはそ のまま保存されています。ただし、録画途中や保存前の情 報は、残らない場合があります。

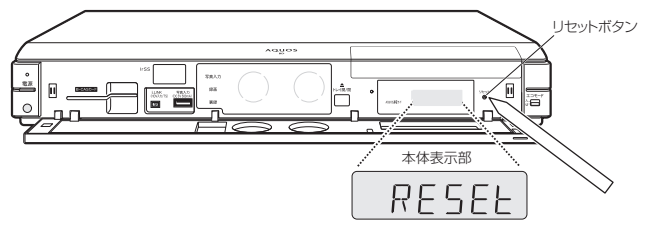

- 本機のリヤット操作をしても改善されない場合は、雷源 プラグをコンセントから抜き、再度差し込んでください。
	- 状況が改善されない場合は、販売店または シャープお客様相談センターにご相談ください。 ⇒ 別冊の「取扱説明書」**295**ページ

## 操作について

## 本機のリモコンでテレビの操作もしたい

• リモコンに、テレビの「メーカー指定」の設定をしてくだ さい。

⇒ **8**ページ

## 消音や放送切換(地上A、地上D、BS、CS) などのテレビ操作ボタンが働かない

• テレビメーカー指定「シャープC1」または「シャープC2」 (デジタルチューナー内蔵のシャープ製テレビ「アクオス」 用)以外のテレビでは、「電源」「テレビ入力切換」「選局」「音 量」のボタン操作のみ行えます。

## 本機のリモコンで操作すると、 他のDVD機器(当社製)も動作してしまう

• リモコン番号を変更してください。 ⇒ 別冊の「取扱説明書」**223**ページ

#### 本機の操作ができない

• 本体正面のエコモードスイッチが「入」になっていません か。エコモードスイッチが「入」になっているときは、本機 は操作できません。(予約済みの録画は実行されます。)

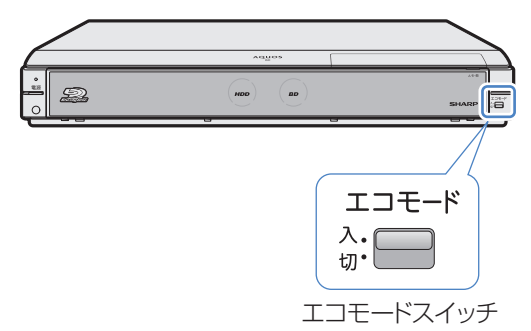

#### リモコンの操作ができないときは

• エコモードスイッチが「入」になっているときは、リモコ ン操作ができません。

⇒ 別冊の「取扱説明書」**39**ページ

- テレビ/レコーダー切換スイッチを「テレビを使う」側に 切り換えている場合は、本機の操作ができません。 ⇒ **9**ページ
- リモコンから電池を取り外した状態や電池が切れた状態 で長時間放置すると、リモコン番号の設定が工場出荷状 態に戻ります。設定をし直してください。
- 本体表示部に「RC:○」が点滅表示していませんか。 点滅表示しているときはリモコン番号が正しく設定され ていません。リモコン番号を設定してください。

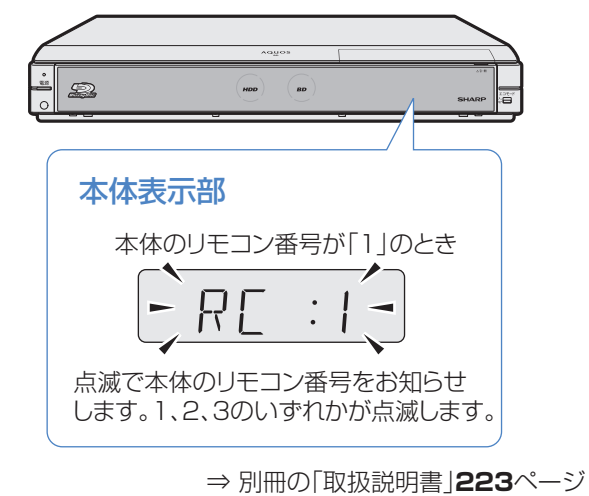

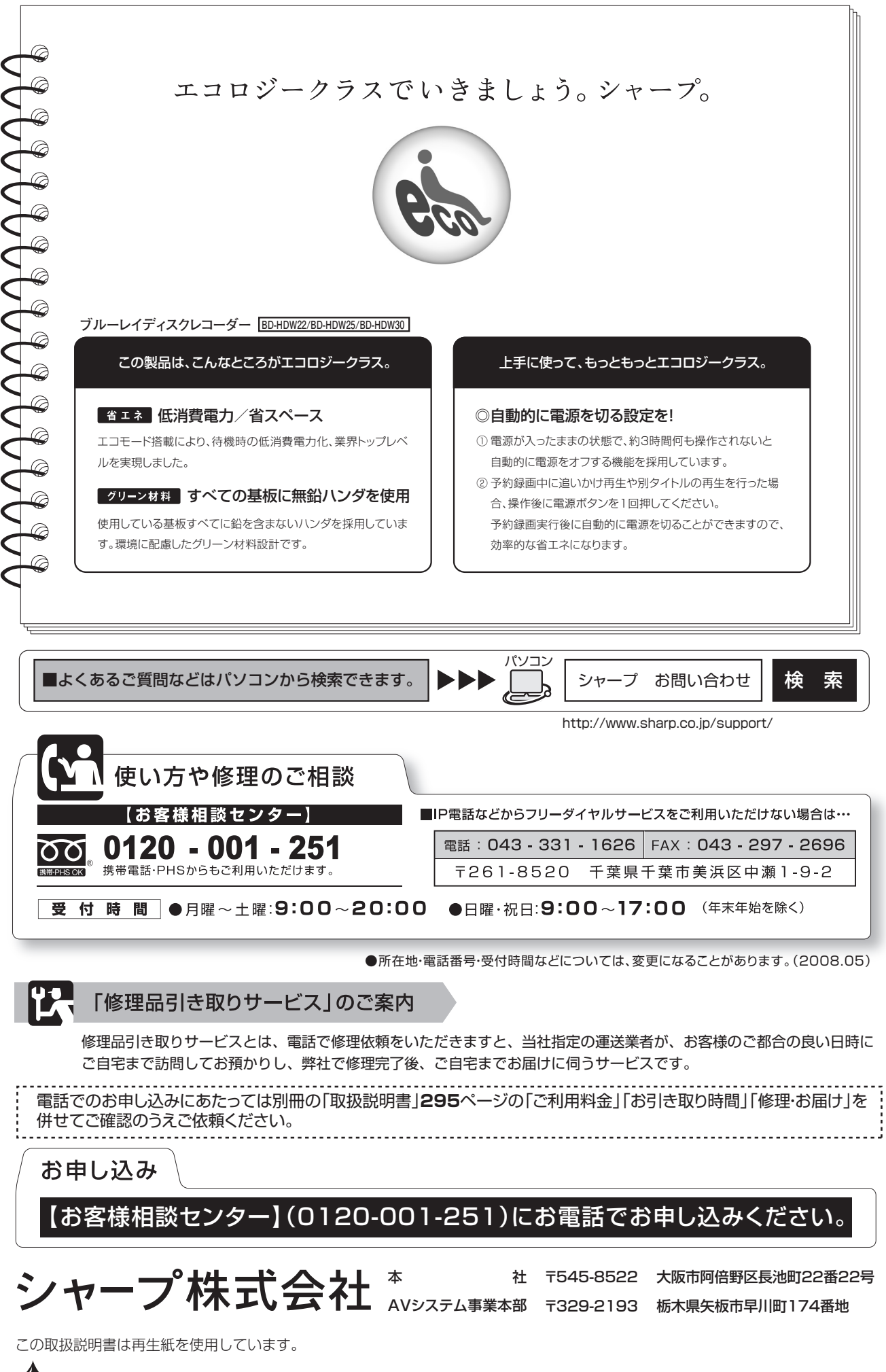

**シ FRINTED WITH** アメリカ大豆協会認定の大豆油インキを使用しています。